# **МІНІСТЕРСТВО ОСВІТИ І НАУКИ УКРАЇНИ НАЦІОНАЛЬНИЙ АВІАЦІЙНИЙ УНІВЕРСИТЕТ ФАКУЛЬТЕТ МІЖНАРОДНИХ ВІДНОСИН**

<span id="page-0-0"></span>**Кафедра комп'ютерних мультимедійних технологій**

ДОПУСТИТИ ДО ЗАХИСТУ Завідувач кафедри \_\_\_\_\_\_\_\_\_\_\_\_\_\_ О.А. Бобарчук  $\overline{\begin{array}{ccc} \hline \hline \hline \hline \hline \hline \hline \hline \hline \hline \hline \hline \end{array}}$  2024 p.

# **КВАЛІФІКАЦІЙНА РОБОТА**

# **(ПОЯСНЮВАЛЬНА ЗАПИСКА)**

# **ЗДОБУВАЧА ОСВІТНЬОГО СТУПЕНЯ "БАКАЛАВР"**

**Тема: «Макет авторської збірки поезій «Найнеяскравіші роки»»**

**Виконавець:** Максим ЦЮП'ЯШУК

**Керівник:** к.т.н., доцент Тимофій ВЕРЕТІЛЬНИК

**Нормоконтролер:** Світлана ГАЛЬЧЕНКО

КИЇВ 2024

# НАЦІОНАЛЬНИЙ АВІАЦІЙНИЙ УНІВЕРСИТЕТ

Факультет міжнародних відносин

Кафедра комп'ютерних мультимедійних технологій

Спеціальність 186 Видавництво та поліграфія

Освітньо-професійна програма Технології електронних мультимедійних видань

ЗАТВЕРДЖУЮ Завідувач кафедри О.А. Бобарчук  $\langle \langle \rangle \rangle$   $\langle 2024 \text{ p.} \rangle$ 

# **ЗАВДАННЯ**

# **на виконання кваліфікаційної роботи**

Цюп'яшука Максима Юрійовича

(прізвище, ім'я, по батькові здобувача вищої освіти в родовому відмінку)

1. Тема роботи Макет авторської збірки поезій «Найнеяскравіші роки» затверджена наказом ректора від «26» березня 2024 р. № 440/ст.

2. Термін виконання роботи: з 13.05.2024 р. по 16.05.2024 р.

3. Вихідні дані до роботи: текстовий та ілюстрований матеріал для створення макету збірки поезій «Найнеяскравіші роки».

4. Зміст пояснювальної записки: Теоретичні основи створення поетичних збірок. Концепція та зміст авторської збірки «Найнеяскравіші рок». Технічні аспекти створення макету поетичної збірки. Практична реалізація макету збірки.

5. Перелік обов'язкового графічного (ілюстративного) матеріалу: презентаційний матеріал, електронний макет збірки поезій «Найнеяскравіші роки».

# 6. Календарний план-графік

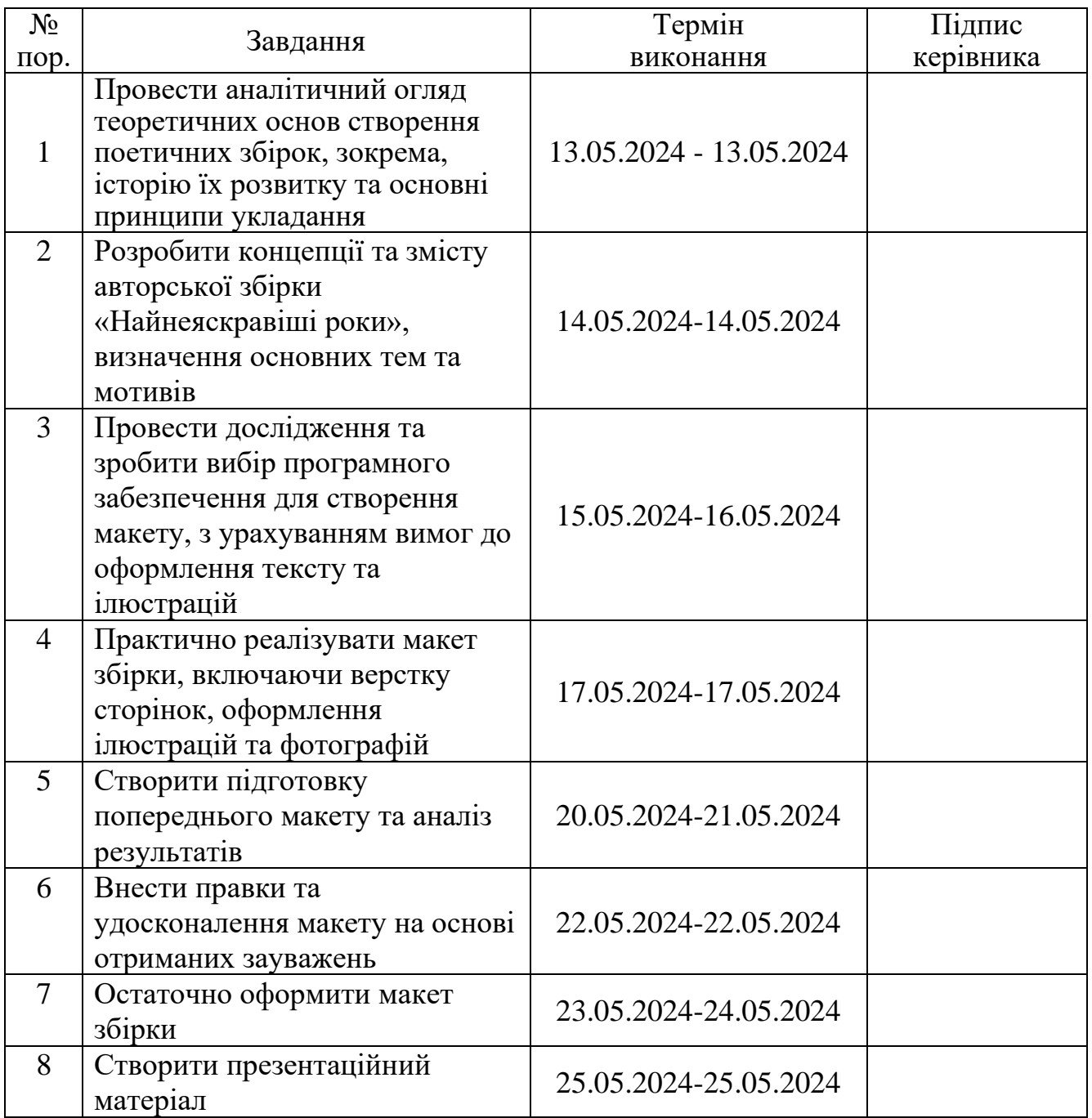

7. Дата видачі завдання: «13» травня 2024 р.

Керівник кваліфікаційної роботи  $\frac{\text{Kepi}\sinh\left(\text{Kap}(\text{H})\right)}{\text{(H)}\sinh\left(\text{H}\right)}$  Веретільник Т.І.

(підпис керівника)

Завдання прийняв до виконання  $\frac{1}{\text{(nique 3006)}\text{Bhu0ii} \text{ of } \text{Oini}} \frac{1}{\text{(II.I.B.)}}$ 

(підпис здобувача вищої освіти)

#### **РЕФЕРАТ**

Пояснювальна записка до кваліфікаційної роботи «Макет авторської збірки поезій «Найнеяскравіші роки»»: 56 сторінок, 34 рисунків, 45 використаних джерел, 1 додаток.

ХУДОЖНЯ ЛІТЕРАТУРА, ПОЕЗІЯ, МАКЕТ, ЗБІРКА ПОЕЗІЙ, ВЕРСТКА, ОБРОБКА ІЛЮСТРАЦІЙ ТА ТЕКСТУ

**Об'єкт дослідження:** процес створення поетичних збірок.

**Предмет дослідження:** макет авторської збірки поезій «Найнеяскравіші роки».

**Мета роботи:** створення макету авторської збірки поезій під назвою «Найнеяскравіші роки».

#### **Методи дослідження:**

#### **Загальнонаукові методи:**

**Аналіз наукової літератури.** Вивчення наукових та методичних джерел, що стосуються створення та верстки поетичних збірок. Це допомагає зрозуміти теоретичні основи та історичний розвиток поетичних збірок, визначити основні принципи укладання.

#### **Спеціальні наукові методи:**

**Проектування.** Розробка концепції збірки поезій «Найнеяскравіші роки», визначення основних тем та мотивів, створення структури збірки.

**Макетування.** Практична реалізація макету збірки: верстка сторінок, розташування тексту та графічного матеріалу, налаштування типографії та підготовка макету до друку.

Практичне значення роботи надає можливості використання розробленого макету як зразка для створення інших поетичних збірок, що може бути корисним для поетів, літераторів та видавців.

# **ЗМІСТ**

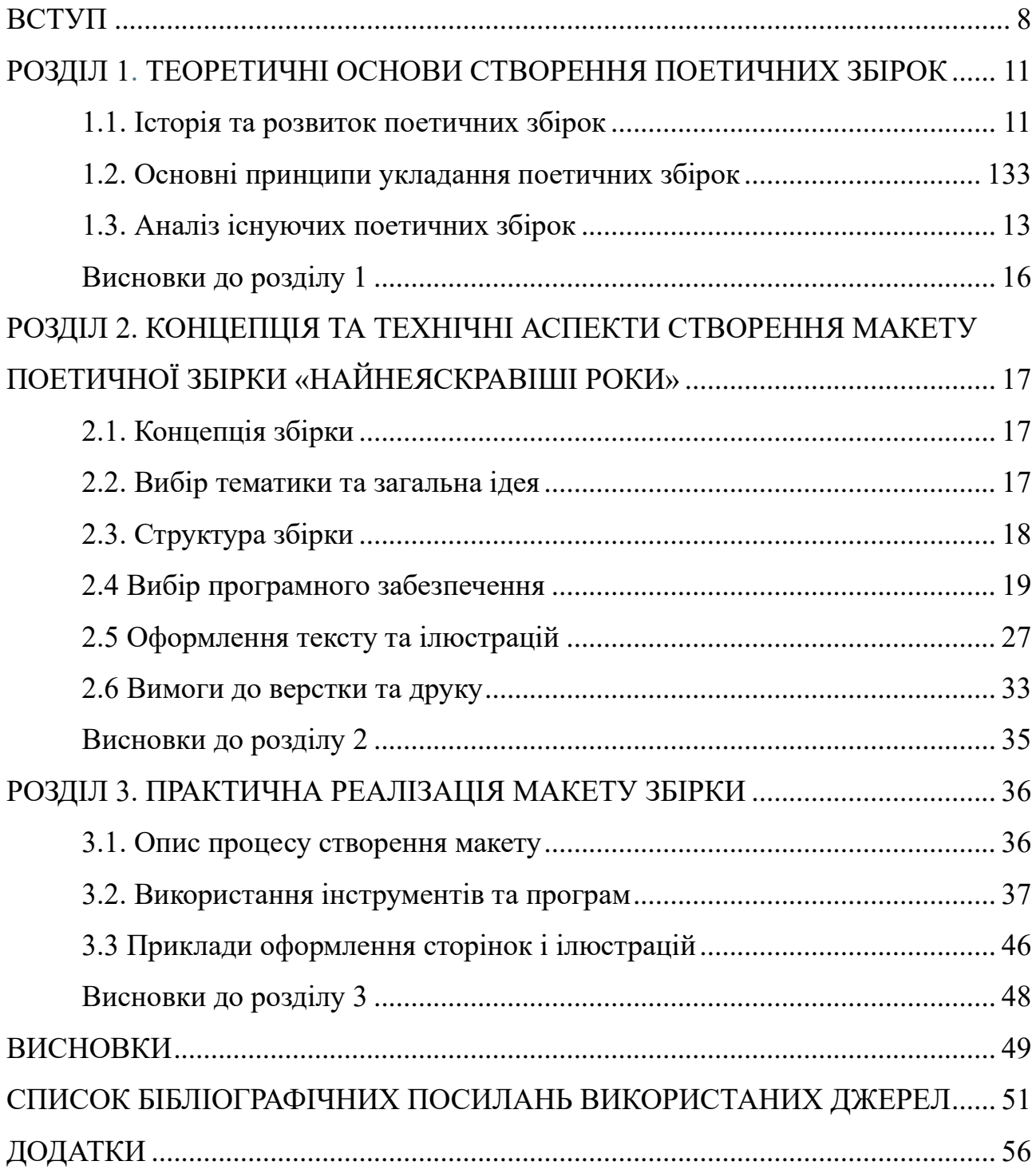

#### **ПЕРЕЛІК УМОВНИХ ПОЗНАЧЕНЬ, СКОРОЧЕНЬ, ТЕРМІНІВ**

- **Верстка –** процес створення макету друкованого або цифрового видання. Сюди включаємо розташування тексту, зображень та інших елементів на сторінках.
- **Друковане видання –** будь-яке видання, що виходить друком: книги, журнали, газети та інші матеріали, що поширюються в друкованій формі.
- **Електронне видання –** видання, що розповсюджується в цифровому форматі: електронні книги, журнали, газети та інші цифрові документи.
- **Інтерактивний елемент –** елемент у цифровому виданні, що дозволяє користувачеві взаємодіяти з документом, наприклад, гіперпосилання, кнопки та форми.
- **Макет –** попередній зразок друкованого або цифрового видання, який включає всі елементи дизайну, тексту та графіки.
- **Майстерсторінка (Master Page) –** шаблон, що містить елементи оформлення, які повторюються на кількох сторінках документа, такі як номери сторінок, заголовки та фонові зображення.
- **Метафоричний образ –** літературний прийом, що використовується в поезії для створення яскравих, виразних образів шляхом порівняння одного предмета або явища з іншим.

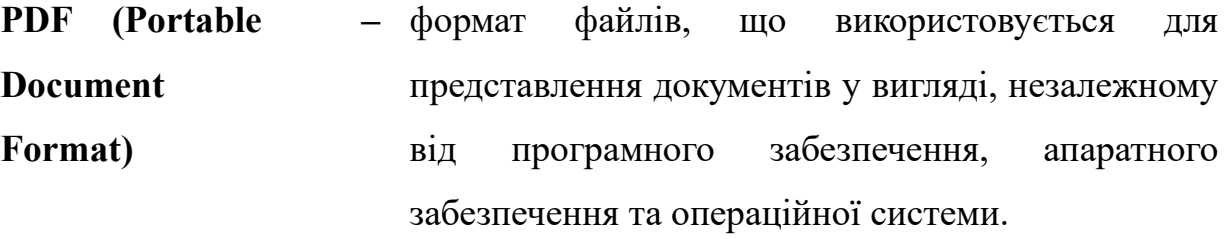

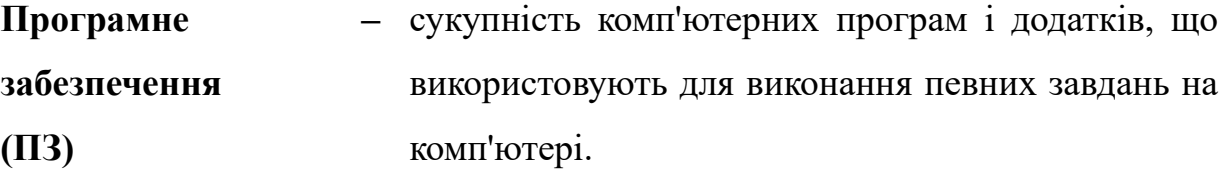

**Текстовий стиль (Text Style) –** набір параметрів форматування, що застосовується до тексту в документі для забезпечення єдиного оформлення.

#### **ВСТУП**

<span id="page-7-0"></span>**Актуальність теми.** Тема дослідження зумовлена значущістю поетичних збірок у контексті сучасної літератури та необхідністю пошуку нових форм їх створення й представлення. Поезія завжди займала особливе місце у культурному житті суспільства. Авторські поетичні збірки – важливий інструмент самовираження, так і засіб збереження та передачі культурних цінностей. В умовах швидких змін в суспільстві та культурі, виникає необхідність в оновленні підходів до створення таких збірок, ураховувати нові тенденції та технології.

**Мета роботи:** створення макету авторської збірки поезій під назвою «Найнеяскравіші роки».

Основна ідея полягає в тому, щоб передати поетичні твори в сучасному форматі дизайну, що дозволяє максимально підкреслити їх емоційну та естетичну цінність. При створені макету збірки враховувались всі технічні аспектів, пов'язаних з її оформленням та версткою.

#### **Завдання роботи:**

1. Провести аналітичний огляд теоретичних основ створення поетичних збірок, зокрема, історію їх розвитку та основні принципи укладання.

2. Розробити концепції та змісту авторської збірки «Найнеяскравіші роки», визначення основних тем та мотивів.

3. Провести дослідження та зробити вибір програмного забезпечення для створення макету, з урахуванням вимог до оформлення тексту та ілюстрацій

4. Практично реалізувати макет збірки, включаючи верстку сторінок, оформлення ілюстрацій та фотографій.

**Об'єкт дослідження:** процес створення поетичних збірок.

**Предмет дослідження:** макет авторської збірки поезій «Найнеяскравіші роки».

8

У даній роботі розглянуто теоретичні та практичні аспекти цього процесу, методи та підходи до створення поетичних збірок, використання сучасних технологій та професійного програмного забезпечення для їх оформлення.

Методами дослідження стали аналіз літератури, що стосується історії та теорії поетичних збірок, практичну роботу зі створення макету збірки за допомогою відповідного програмного забезпечення. У процесі виконання роботи будуть використані як традиційні, так і новітні методи дослідження, що дозволить максимально повно розкрити тему та досягти поставлених цілей.

Актуальність дослідження визначаємо необхідністю вивчення нових підходів до створення поетичних збірок у контексті сучасної літератури та культури. Сучасні технології відкривають нові можливості для оформлення та представлення поетичних творів. Це дозволяє зробити їх більш доступними та привабливими для широкої аудиторії. Водночас, важливо зберегти традиційні цінності поезії та передати їх через нові форми та формати.

Наукова новизна роботи полягає в розробці макету авторської збірки поезій «Найнеяскравіші роки», що поєднує традиційні та сучасні підходи до створення поетичних збірок. У роботі буде здійснено аналіз існуючих підходів до створення поетичних збірок та розроблено власну концепцію, яка враховує сучасні тенденції та технології.

Практичне значення роботи надає можливості використання розробленого макету як зразка для створення інших поетичних збірок, що може бути корисним для поетів, літераторів та видавців.

# **Процес створення макету поетичної збірки «Найнеяскравіші роки»:**

Розробка концепції та змісту збірки, вибір програмного забезпечення для її оформлення, створення макету та його підготовка до друку. Кожен з цих етапів має свої особливості та вимоги, які будуть детально розглянуті у роботі.

У першому розділі роботи розглянуто теоретичні основи створення поетичних збірок. Історія їх розвитку та основні принципи укладання. Особлива увага буде приділена аналізу існуючих поетичних збірок, їх структурі та

оформленню, що дозволить визначити основні тенденції та підходи до створення таких збірок.

Другий розділ роботи присвячений розробці концепції та змісту авторської збірки «Найнеяскравіші роки». У цьому розділі будуть визначені основні теми та мотиви збірки, розроблена структура та план розміщення поетичних творів.

Третій розділ роботи присвячений технічним аспектам створення макету збірки. У цьому розділі буде розглянуто вибір програмного забезпечення для верстки, вимоги до оформлення тексту та ілюстрацій, особливості підготовки макету до друку. Будуть розглянуті основні технічні вимоги та стандарти до створення поетичних збірок.

У четвертому розділі роботи буде представлено процес створення макету поетичної збірки «Найнеяскравіші роки». У цьому розділі буде детально описано кожен етап роботи, від розробки концепції до підготовки макету до друку. Будуть представлені приклади оформлення сторінок, ілюстрацій та фотографій, що дозволить краще зрозуміти процес створення макету.

У висновках будуть підведені підсумки виконаної роботи, зроблені висновки щодо досягнення мети та завдань дослідження. Будуть надані рекомендації для подальших досліджень або вдосконалень.

Дана кваліфікаційна робота спрямована на створення макету авторської збірки поезій «Найнеяскравіші роки». Вона поєднує традиційні та сучасні підходи до створення поетичних збірок. Розроблений макет може бути використаний як зразок для створення інших поетичних збірок, що сприятиме розвитку сучасної поезії та літератури.

10

### **РОЗДІЛ 1**

### <span id="page-10-1"></span><span id="page-10-0"></span>**ТЕОРЕТИЧНІ ОСНОВИ СТВОРЕННЯ ПОЕТИЧНИХ ЗБІРОК**

#### <span id="page-10-2"></span>**1.1. Історія та розвиток поетичних збірок**

Поетичні збірки мають довгу і багату історію, що сягає давніх часів. Вони слугували засобом збереження та передання поетичних творів від одного покоління до іншого. Перші поетичні збірки були рукописними і часто ілюстрованими. Завдяки цьому підкреслювали естетичну цінність поезії. У Стародавній Греції та Римі поетичні збірки створювали для збереження творів видатних поетів: Гомера, Гесіода та Вергілія. Калліопу, музу героїчної поезії показано на рисунку 1.1 [1].

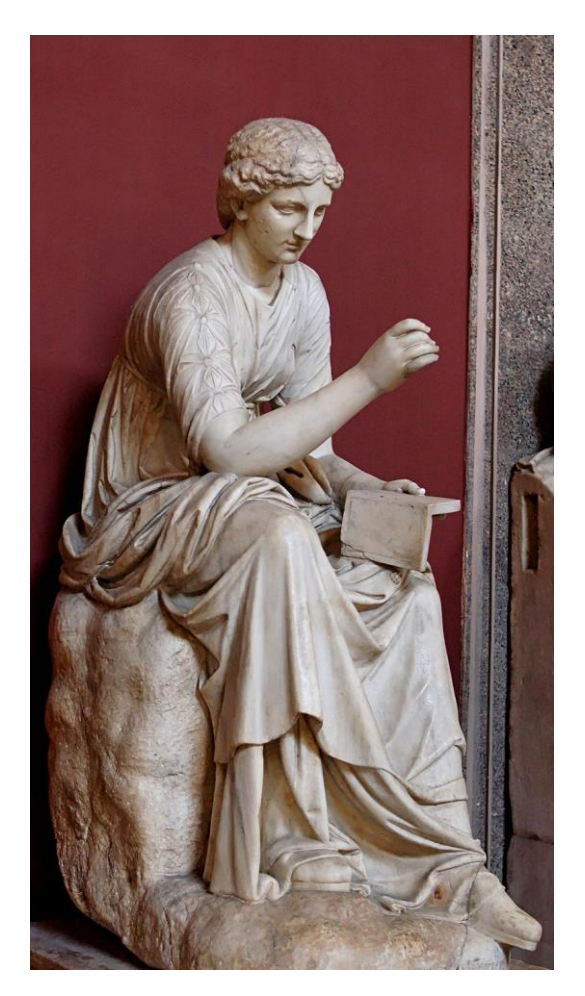

Рис. 1.1. Калліопа, муза героїчної поезії [45]

У епоху середньовіччя поетичні збірки були популярні серед монастирських братств та освічених дворян. Вони часто містили релігійні та моральні твори та лірику. Під час розвитку книгодрукування в епоху Ренесансу поетичні збірки стали більш доступними для широкого кола читачів. У цей період з'явилися видатні збірки поезій: «Канцоньєре» Франческо Петрарки та «Сонети» Вільяма Шекспіра [2].

У XVIII-XIX століттях, в епоху романтизму, поетичні збірки набули особливої популярності. Вільям Вордсворт, Семюел Тейлор Колрідж, Джон Кітс, та інші видатні поети-романтики створювали збірки, що стали класикою світової літератури. Їхні твори відзначалися глибоким емоційним змістом та увагою до природи і людських почуттів.

У ХХ столітті з розвитком модернізму і постмодернізму поетичні збірки набували нових змін. Новаторські підходи до форми та змісту збірок стали характерними для цього періоду. Уже сучасні поетичні збірки мають велику різноманітність форм і стилі: від традиційних римованих віршів до вільного вірша та верлібру.

Важливо також звернути увагу на розвиток української поезії та збірок. Українська література має багату історію, охоплює різні епохи та впливи. Починаючи з давніх часів, коли поетичні твори зберігалися в усній формі. Українська поезія розвивалася під впливом історичних подій, культурних зрушень та боротьби за національну ідентичність.

У XVIII-XIX століттях українська поезія набула нових форм і змісту завдяки Іванові Котляревському, Тарасу Шевченко, Лесі Українки[3]. Їхні збірки стали символами національного відродження і зміцнення культурної ідентичності. Збірка «Кобзар» Тараса Шевченка стала справжнім національним надбанням. Поєднало глибокий патріотизм з багатим літературним стилем.

У ХХ столітті українська поезія розвивалася під впливом світових літературних тенденцій модернізму та авангарду. Поети: Павло Тичина, Микола Бажан, Володимир Сосюра, внесли свій погляд у образ української поезії. Вони створили збірки, що відображали складні соціальні та політичні зміни[4].

Сучасна українська поезія має величезну різноманітність стилів та тем. Серед сучасних поетів, чиї збірки мають значний вплив, можна згадати Сергія Жадана, Юрія Іздрика, Оксану Забужко, Ліну Костенко. Їх твори часто поєднують традиційні мотиви з новаторськими підходами. Їхню творчість цікаво пізнавати сучасному читачу.

#### <span id="page-12-0"></span>**1.2. Основні принципи укладання поетичних збірок**

У створенні поетичної збірки повинна спостерігатись логіка викладу і гармонія. Структура – це логічна схема, порядок викладу віршів у збірці, що дозволить читачеві зрозуміло переходити від одного вірша до іншого. Поетичні збірки зазвичай об'єднані спільною темою. Також бувають і такі, що не підпорядковуються цьому правилу і не об'єднані за тематикою, особливо коли збірка включає вірші на різні теми.

Важливий принцип – послідовність розміщення віршів. Збірка має мати логічний та емоційний розвиток. Потрібно занурити читача у світ поезії поступово, від одного вірша до іншого. Наприклад, можна розпочати з віршів, які вводять читача у тему, потім переходити до кульмінаційних творів, на завершення варто додати роздуми або висновки.

Укладання збірки вимагає враховувати жанрові та стилістичні особливості віршів. Важливо забезпечити гармонію між різними частинами збірки. Якщо збірка містить як лірику, так і епічні твори, їх варто групувати таким чином, щоб вони доповнювали один одного і створювали цілісний образ [5].

#### <span id="page-12-1"></span>**1.3. Аналіз існуючих поетичних збірок**

Для розробки концепції власної збірки доцільно проаналізувати існуючі зразки. Вибір збірок для аналізу залежить від стилю і тематики, що цікавлять автора. При аналізі звертаємо увагу на тематику, структуру, використання ілюстрацій, оформлення. Також варто пам'ятати, що поезія це не тільки про

логіку викладу, також поезія це про переживання, емоційну складову. Автор використовує слова як пензлик та малює свій унікальний вірш, яким він поділиться зі світом.

Аналіз українських поетичних збірок дозволяє зрозуміти, які підходи до структури та оформлення найбільш ефективні. Почнемо з базового: збірка «Кобзар» Тараса Шевченка показує, як поет використовував тематичну єдність і послідовність розміщення віршів для створення цілісного образу свого творчого шляху. Збірка «На крилах пісень» Лесі Українки, дивитись на рисунок 1.2, гармонійно поєднує різні стилі та тематики в одній збірці.

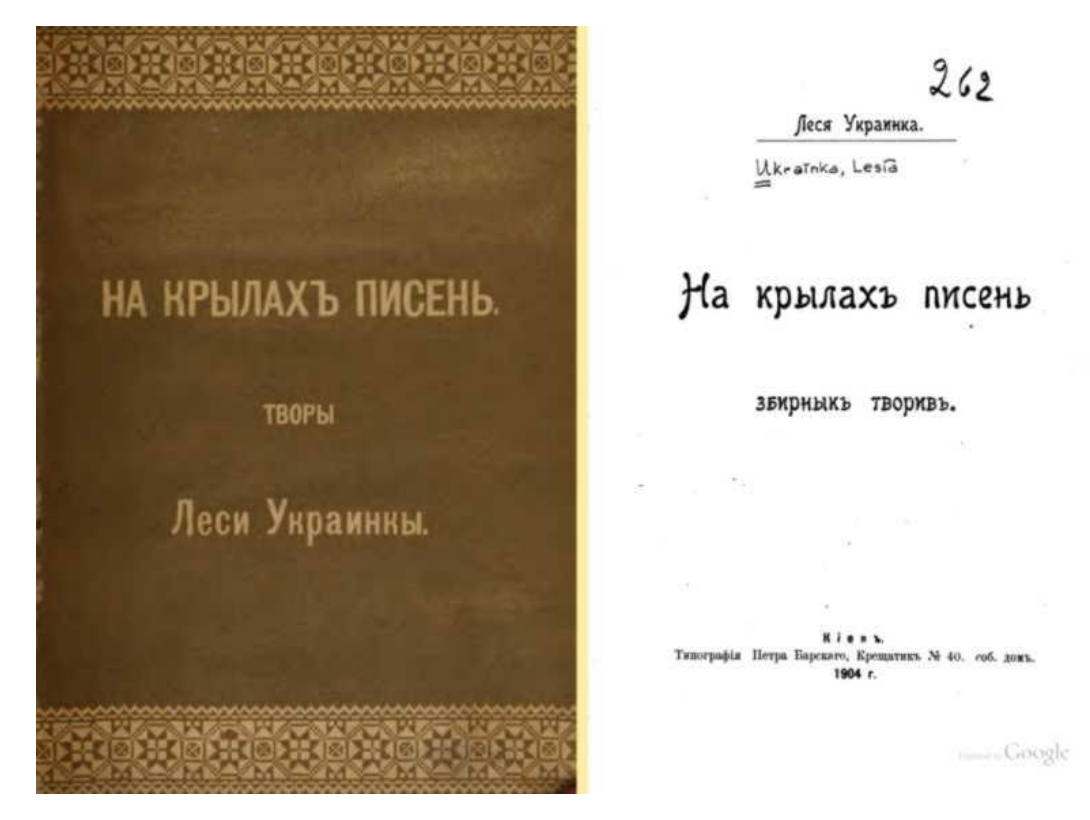

Рис. 1.2. На крилах пісень, обкладинка, 1904 р. – видання Лесі Українки [44]

Збірка «Месопотамія» (рис. 1.3) Сергія Жадана, показують, як можна використовувати сучасні літературні техніки та підходи для створення збірок, що відображають актуальні теми та проблеми. Автор звертає важливу увагу на використання ілюстрацій та графічного оформлення, що допомагає підкреслити зміст і настрій поетичних творів. Чудовим прикладом буде збірка «Антена», де

цікаві карикатурні зображення сплелись з римованими рядками, що показано на рис. 1.4. Ця техніка дає читачу допомогти краще відчути ту атмосферу, яку намагався передати автор.

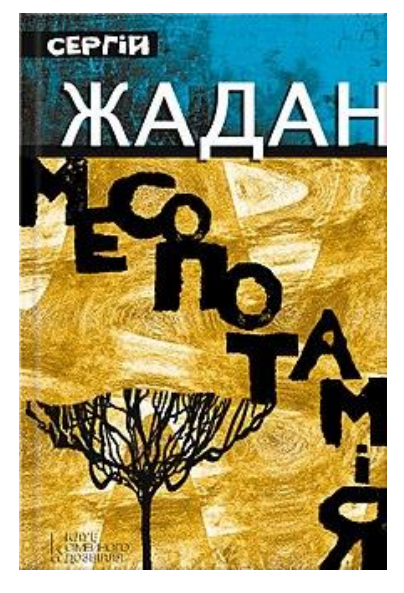

Рис. 1.3. Зображення обкладинки збірки «Месопотамія» [43]

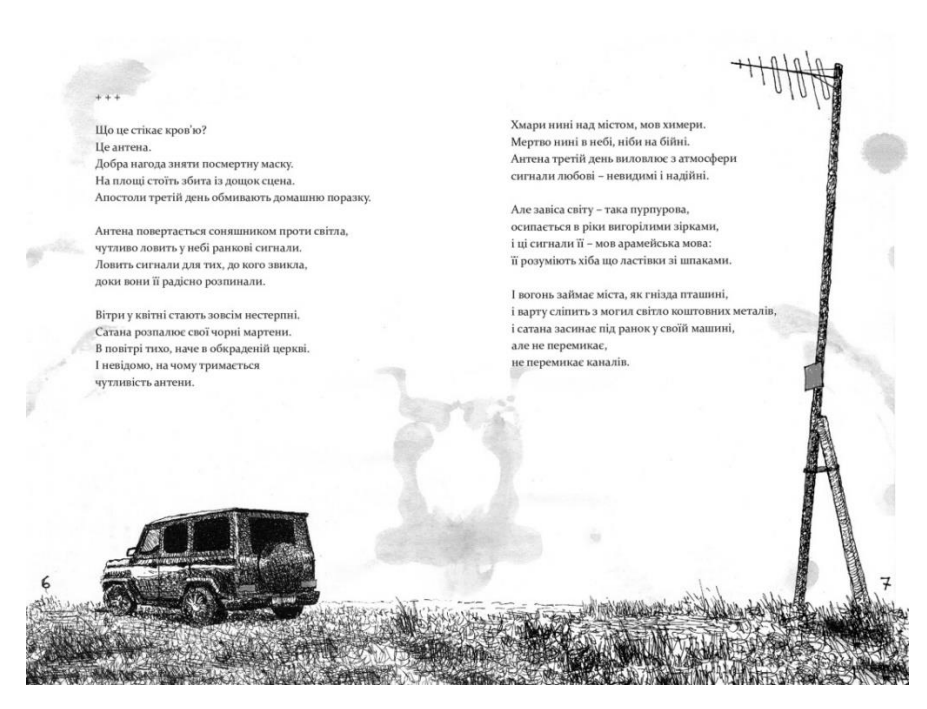

Рис. 1.4. Сторінки зі збірки «Антена» [42]

Аналіз існуючих поетичних збірок дозволяє зрозуміти, які підходи до структури та оформлення найбільш підходять автору, щоб надалі використовувати ці знання при створенні власної збірки.

### <span id="page-15-0"></span>**Висновки до розділу 1**

Перший розділ присвячений теоретичним основам створення поетичних збірок, аналізу їх розвитку та принципів укладання. Історія створення поетичних збірок – досить довга. Починається з античності і досягає сучасних часів, в яких вони набули нових форм і змісту. Основні принципи укладання поетичних збірок це логіка викладу, гармонія, креативна складова автора та передача емоційної складової. Аналіз існуючих збірок допомагає зрозуміти, які підходи до структури та оформлення найбільш ефективні для створення цілісного образу збірки.

#### **РОЗДІЛ 2**

# <span id="page-16-1"></span><span id="page-16-0"></span>**КОНЦЕПЦІЯ ТА ТЕХНІЧНІ АСПЕКТИ СТВОРЕННЯ МАКЕТУ ПОЕТИЧНОЇ ЗБІРКИ «НАЙНЕЯСКРАВІШІ РОКИ»**

#### <span id="page-16-2"></span>**2.1. Концепція збірки**

Ця збірка є своєрідною хронологією особистих переживань і рефлексій на тлі сучасних подій. Вірші збірки в більшості торкаються теми війни – однією з найболючіших і найактуальніших тем для сучасного українського суспільства. Через ліричні образи була спроба передати всі спектри емоцій – від страху і болю, до надії і віри у майбутнє.

«Найнеяскравіші роки» створена на основі особистих переживань та відображення складних емоційних переживань пов'язаних з війною, втратами та надією на краще майбутнє. За мету було передати читачеві глибину цих почуттів через вірші. Основна ідея збірки – показати, запам'ятати, пережити емоції, які були викликані війною та подіями-наслідками, що порушило наше спокійне життя, аби могти рухатись далі.

#### <span id="page-16-3"></span>**2.2. Вибір тематики та загальна ідея**

Загальна ідея полягає в тому, щоб через поетичні образи і метафори передати градацію людських переживань під час війни. Тематика збірки охоплює різні аспекти життя під час війни: страх, втрати, надію, відвагу. Вірші відображають особисті переживання і загальні емоційні стани, які можуть бути знайомі кожному, хто пережив подібні обставини.

Вірші розкривають різні аспекти життя за час повномасштабного вторгнення:

**–** відображення моментів страху, невизначеності і жаху, що супроводжують війни;

17

**–** теми втрати близьких, друзів, домівки і звичного життя;

**–** незважаючи на всі труднощі, вірші несуть у собі посил надії і віри у краще майбутнє.

Кожен вірш у збірці працює як частина великої мозаїки, де історії автора поєднуються з колективними переживаннями суспільства. Ці твори покликані допомогти нагадати та прожити відчуття спільного болю та крику про війну, ціну, яку ми платимо кожного дня аби просто могти існувати. Важливою складовою є також показати силу, яка допомагає долати труднощі, і підтримка ідеї, що навіть у найтемніші часи є місце для надії і світла.

У збірці використано різні літературні прийоми: метафори, алегорії та символи. Вони додають глибину та багатошаровість текстам, так це дозволяє читачеві зануритися в емоційний світ автора, відчути кожне слово та знайти в ньому частинку власного досвіду.

### <span id="page-17-0"></span>**2.3. Структура збірки**

Збірка поезій «Найнеяскравіші роки» структурована за хронологічним принципом, відображаючи емоційні переживання у порядку їх написання. Це дозволяє читачеві зануритися у події та відчути заново емоційний стан ліричного героя в різні моменти його життя під час війни. Кожен вірш пов'язаний з конкретними подіями та емоціями, які автор пережив у ті дні. Хронологія віршів проста, від початку повномасштабного вторгнення поступово до кінця серпня 2023 року. Кожен вірш підкріплений певними подіями, що стались приблизно у ті дні.

Початок збірки відразу занурює читача у перший вірш, що був написаний на початку повномасштабного вторгнення 28 лютого 2022 року. Для підкреслення самого вірша було обрано додати фотографії, що було зроблені у той же день чи близькі за тематикою. Це допоможе доповнити правильну емоційну складову, яку намагаємося передати читачу.

18

Кожен вірш у збірці відображає певний момент у житті автора, дозволяючи читачеві відчути емоції, які автор переживав у ті дні. Хронологічна структура допомагає створити цілісне уявлення про емоційний стан автора протягом певного періоду війни. Вона покликана не тільки розповісти про особисті відчуття, але й підтримати інших, хто може знайти у цих віршах відгук своїм власним емоціям. Також збірка покликана нагадати ті емоції, що ми стараємося приховати глибоко в собі. Ховати емоції – це такий захист організму, що не дає нам зійти з розуму, проте може дати фальшиву надію повернення до «нормального» життя. Потрібно зустріти ці емоції, пережити їх, зрозуміти, зробити правильні висновки, після чого лише відпустити і рухатись далі.

#### <span id="page-18-0"></span>**2.4. Вибір програмного забезпечення**

Створенні макету поетичної збірки або будь-якого іншого друкованого матеріалу можна реалізувати за допомогою програми-верстки. Вибір програмного забезпечення може вплинути на подальшу роботу, тому фахівці обирають для себе підходящий продукт доступний на ринку, що буде задовольняти їх потреби.

Найпопулярніші програми для верстки, які використовуються професіоналами у видавничій справі:

1. Adobe InDesign. Adobe InDesign – професійна програма для верстки та дизайну документів на базі Adobe Creative Cloud. Набула широку популярність серед сучасних дизайнерів поліграфічної продукції. Програму використовують для створення макетів книг, журналів, газет та інші друковані та цифрові публікації [6].

Сучасні цифрові видання легко можуть бути створені у Adobe InDesing завдяки численним інструментах, що вбудовані в саму програму. Також за допомогою InDisign можна додавати різні інтерактивні елементи, наприклад, гіперпосилання, кнопки та форми.

При натисканні на гіперпосилання, можна надавати доступ до інших частин документу чи зовнішніх веб-джерел.

Інтерактивні кнопки можуть надавати легкий доступ до навігації по документах чи при запуску медіа або ж можуть бути використані для будь-яких інших дій.

Форми також частина інтерактивних можливостей програми для створення документів де користувач буде здатен взаємодіяти з самим документом. Є численні варіанти використання форм, якщо перерахувати базові потреби це будуть: збирання даних, автоматизація процесів, покращення взаємодії з користувачами.

Основні можливості програми Adobe InDesign:

**–** створення та редагування складних макетів з текстом і зображеннями;

**–** можливість додавати різних потрібних елементів до публікацій, наприклад, номери сторінок на всі сторінках документа;

**–** зручні інструменти для роботи з текстом, графікою, кольорами та стилями;

**–** організація контенту на документі за допомогою шарів. Завдяки чому відкривається можливість легко керувати елементами на документі;

**–** підтримка імпорту тексту та зображень з інших програм (наприклад, Microsoft Word) і експорту готових документів у різні формати, наприклад, PDF;

**–** підтримка плагінів та інтеграція різних програм [11].

Короткий опис інтерфейсу програми (рис. 2.1):

**–** ліва панель. Інструменти для роботи з текстом, зображеннями та об'єктами;

**–** верхня панель. Меню та опції для швидкого доступу до основних функцій;

**–** права панель. Швидкий доступ до властивостей сторінки, кольорів, шарів і стилів.

20

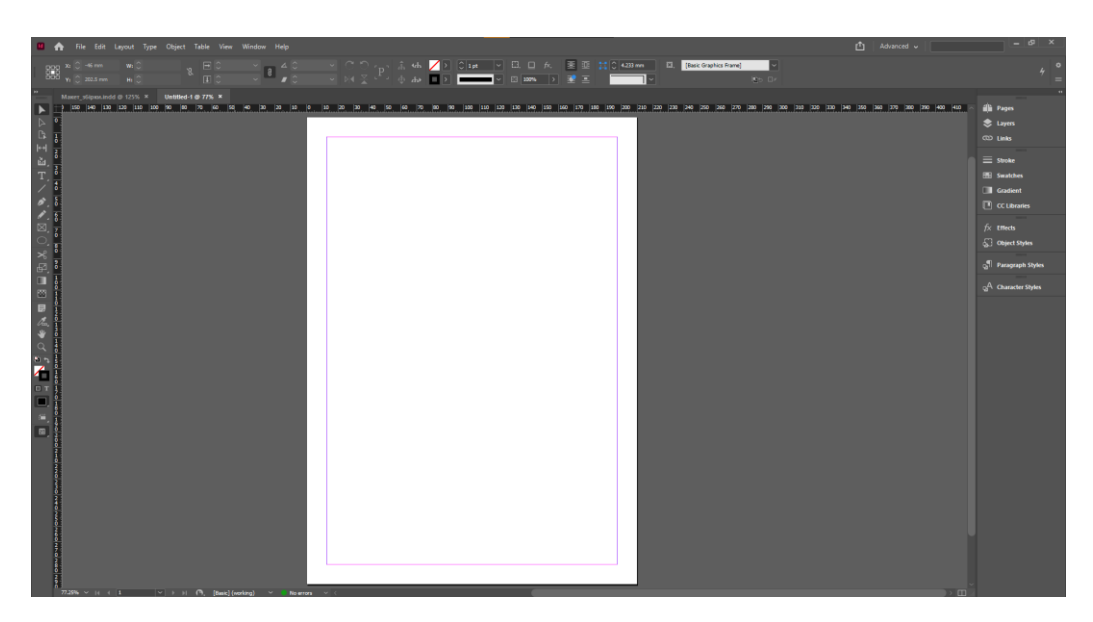

Рис. 2.1. Інтерфейс програми Adobe InDesign

Плагіни для продуктів Adobe: Adobe InDesign, Adobe Photoshop та Adobe Illustrator, розширюють функціональність програм. Надають користувачам додаткові інструменти та можливості для виконання різноманітних завдань. Ось деякі з популярних плагінів та їх використання:

1. Adobe InDesign:

**–** Em Software's InData. Плагін для автоматизації верстки, який дозволяє інтегрувати дані з баз даних або електронних таблиць прямо у макети InDesign. Основна функція у створені каталогів, прайс-листів, телефонних довідників та інших документів, які потребують автоматичного заповнення даних [12].

**–** MathMagic Pro. Плагін для створення та редагування математичних формул безпосередньо у InDesign. Використовують для наукових публікацій, підручників та інших матеріалів, що містять складні математичні вирази[13].

**–** EasyCatalog. Плагін для створення каталогів. Він допомагає автоматизувати процес верстки, використовуючи дані з зовнішніх джерел. Мета його застосування це автоматизація створення продуктових каталогів, списків товарів та інших документів з великими обсягами даних[14].

2. Adobe Photoshop:

**–** Nik Collection by DxO. Набір плагінів для професійної обробки фотографій. Включає інструменти для корекції кольору, зменшення шуму,

застосування художніх ефектів. Ретушування фотографій, створення креативних ефектів, поліпшення якості зображень[15].

**–** Portraiture by Imagenomic. Плагін для ретушування портретів, дозволяє автоматизувати процес згладжування шкіри, корекції кольору та інших аспектів обробки портретів[16].

**–** GuideGuide. Плагін для створення напрямних у Photoshop, що спрощує процес вирівнювання та компонування елементів дизайну[17].

Завдяки індивідуальному підходу творців плагінів значно розширюються можливості стандартних функцій програм Adobe. З їх допомогою користувачам легше автоматизувати рутинні завдання, додавати нові функції та підвищувати продуктивність. Використання плагінів допомагає спростити процеси верстки, редагування зображень та створення ілюстрацій, хоча інколи доведеться заплатити додаткові гроші.

Для детальнішого ознайомлення з плагінами та їх можливостями, відвідайте офіційні сайти розробників або магазини плагінів Adobe Exchange[18].

1. QuarkXPress. QuarkXPress – менш популярна програма аніж Adobe InDesign, проте старіша і теж має широку базу використання у видавничій справі. Ця програма має довгу історію та багатий функціонал для створення високоякісних друкованих матеріалів [7]. Інтерфейс програми показано на рис. 2.2.

Основні можливості:

- **–** професійна верстка з підтримкою різних стилів тексту;
- **–** інструменти для роботи з графікою та зображеннями;
- **–** підтримка інтерактивних функцій для цифрових публікацій;

**–** можливість створення шаблонів для зручної роботи з багаторазовими елементами;

**–** підтримка багатомовного тексту;

**–** експорт у формати PDF, ePub та інші.

22

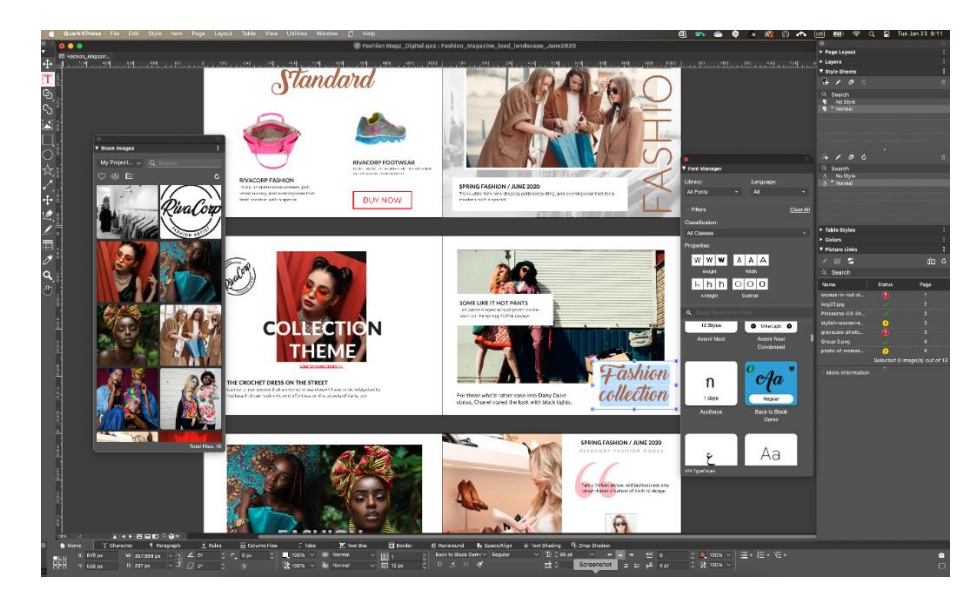

Рис. 2.2. Інтерфейс програми QuarkXPress [41]

2. Scribus. Scribus – безкоштовне програмне забезпечення з відкритим кодом для верстки. Гарна альтернатива комерційним програмам і підходить для створення різноманітних друкованих матеріалів[8]. Інтерфейс програми показано на рисунку 2.3.

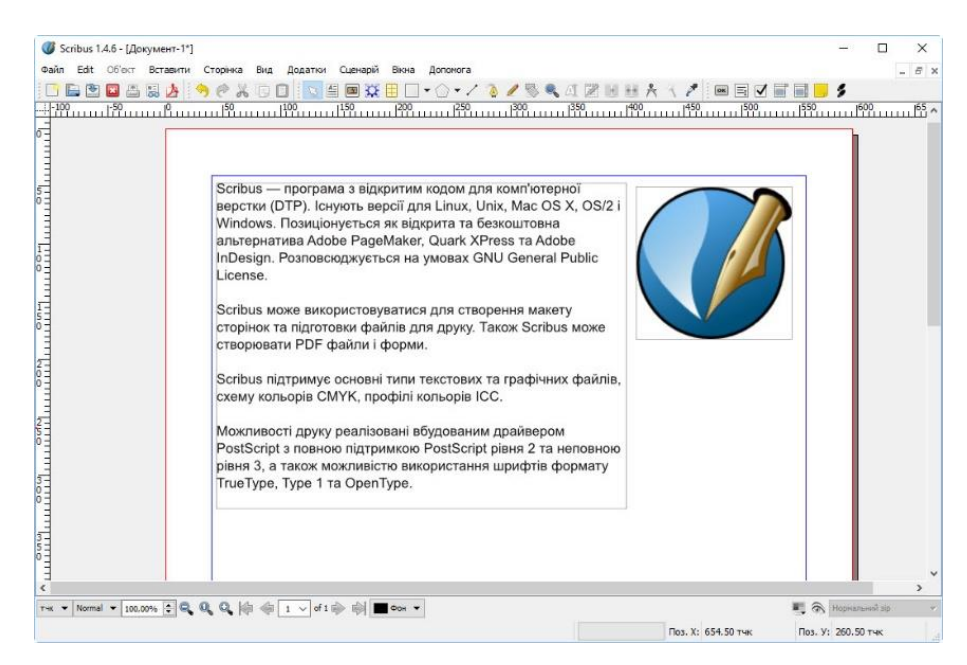

Рис. 2.3. Інтерфейс програми Scribus [40]

Основні можливості:

**–** підтримка професійної верстки тексту та зображень;

- **–** інструменти для роботи з векторною графікою;
- **–** підтримка кольорових профілів та управління кольорами;
- **–** можливість створення інтерактивних PDF-файлів;
- **–** підтримка різних форматів файлів для імпорту та експорту.

3. Affinity Publisher. Affinity Publisher – потужне програмне забезпечення для верстки і дизайну документів, його можна порівняти як альтернативу Adobe InDesign [9]. Інтерфейс програми показано на рис. 2.4.

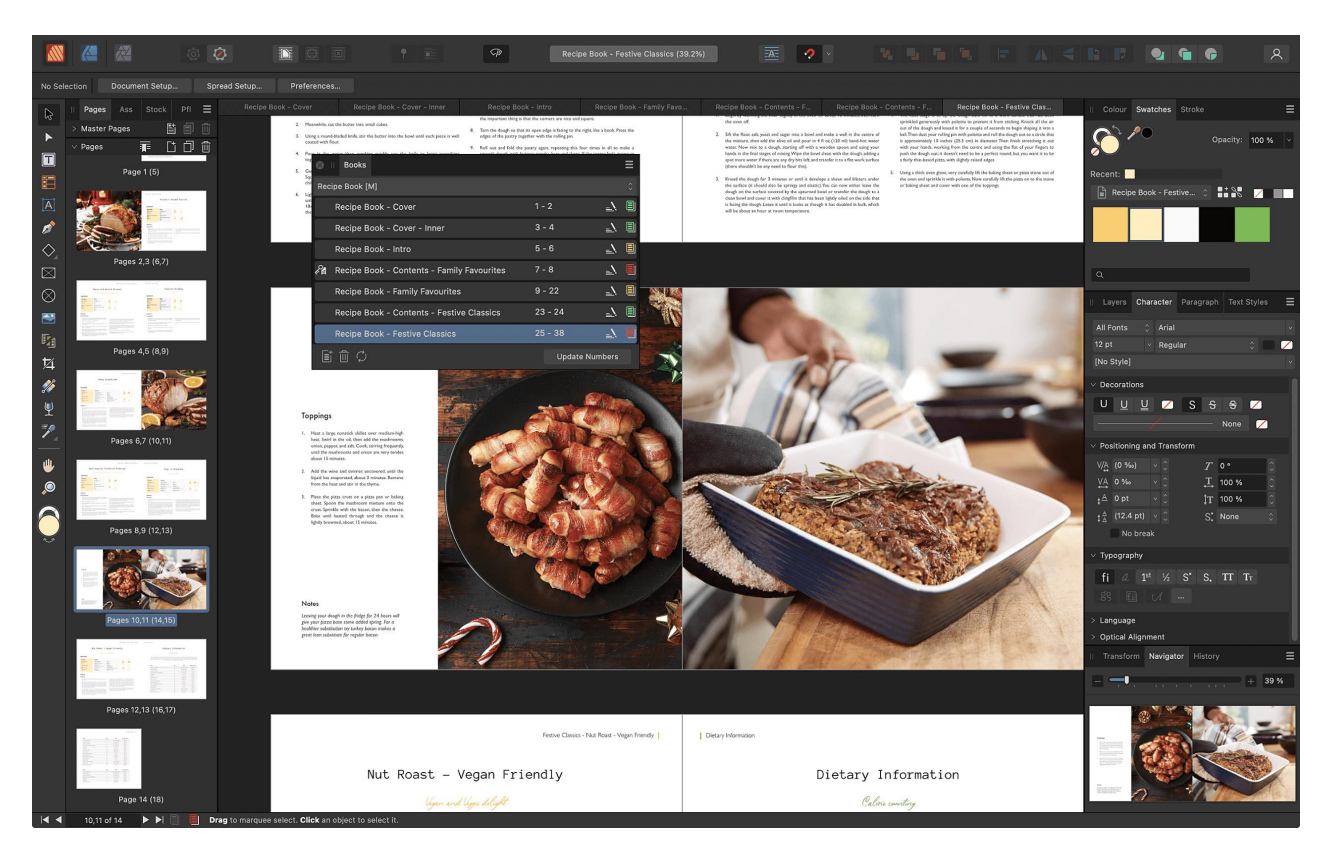

Рис. 2.4 Інтерфейс програми Affinity Publisher [39]

Основні можливості:

**–** Створення макетів книг, журналів, газет, а також веб-контенту.

**–** Програма доступна на базі різних платформ: Windows, Mac та iPad з одноразовою оплатою (69.99 доларів для Windows і Mac, 18.49 доларів для iPad).

**–** StudioLink. Інтеграція з іншими програмами Affinity (Affinity Photo та Affinity Designer), що дозволяє використовувати їх функції безпосередньо в

самому Publisher без необхідності перемикатися між додатками, тобто всі програми знаходяться в одній програмі, дивитись на рис. 2.5.

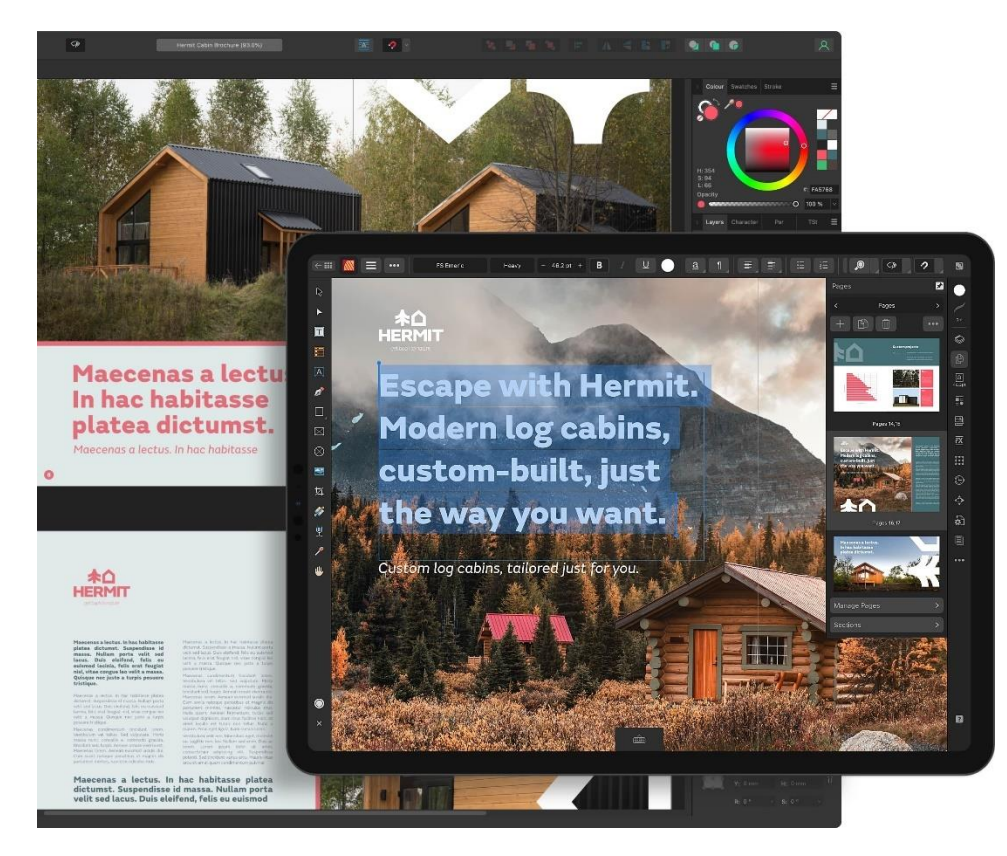

Рис. 2.5. Взаємодія всіх програм Affinity та крос-платформа між девайсами дають збільшення продуктивності в роботі дизайнерів та видавців [38]

Інтерфейс програми інтуїтивно зрозумілий, функціонал широкий, нижче наведено детальну інформацію, також інтерфейс показано на рисунку 2.5:

**–** меню і панелі інструментів. Верхня панель меню містить швидкий доступ до основних функцій (збереження, налаштування та інш.). Панель швидкого доступу дозволяє перемикатися між інструментами та режимами StudioLink;

**–** ліворуч знаходяться панелі сторінок, асетів та бібліотеки стоків. Праворуч розташовані панелі кольорів, шарів і стилів тексту;

**–** за допомогою «Майстер-сторінки» можна автоматично додавати елементи, наприклад, нумерацію сторінок, на всі сторінки документа, до якого застосований майстер-сторінки;

**–** текст можна імпортувати з інших документів, наприклад, з Microsoft Word. Зображення можна додавати і редагувати безпосередньо в межах Publisher. Це можна робити, якщо використовувати рамки та обтікання текстом;

**–** можливість створення і редагування стилів тексту дозволяє приємно узгоджувати форматування тексту по всьому документу.

З додаткових функцій програми можна перечислити підтримку інтерактивних елементів PDF-файлів, є підтримка управління кольорами для точного відтворення кольорів у друкованих матеріалах.

4. Microsoft Publisher. Microsoft Publisher – програма для верстки, входить до складу пакету Microsoft Office, інтерфейс програми показано на рисунку 2.6. Підходить для створення нескладних друкованих матеріалів. Цю програму часто використовують для створення простих макетів брошур, листівок та інформаційних бюлетені. Microsoft потурбувались та зробили багато готових шаблонів, для кожного доступного виду продукції, які можна легко обрати та почати підлаштовувати під свої вимоги [10].

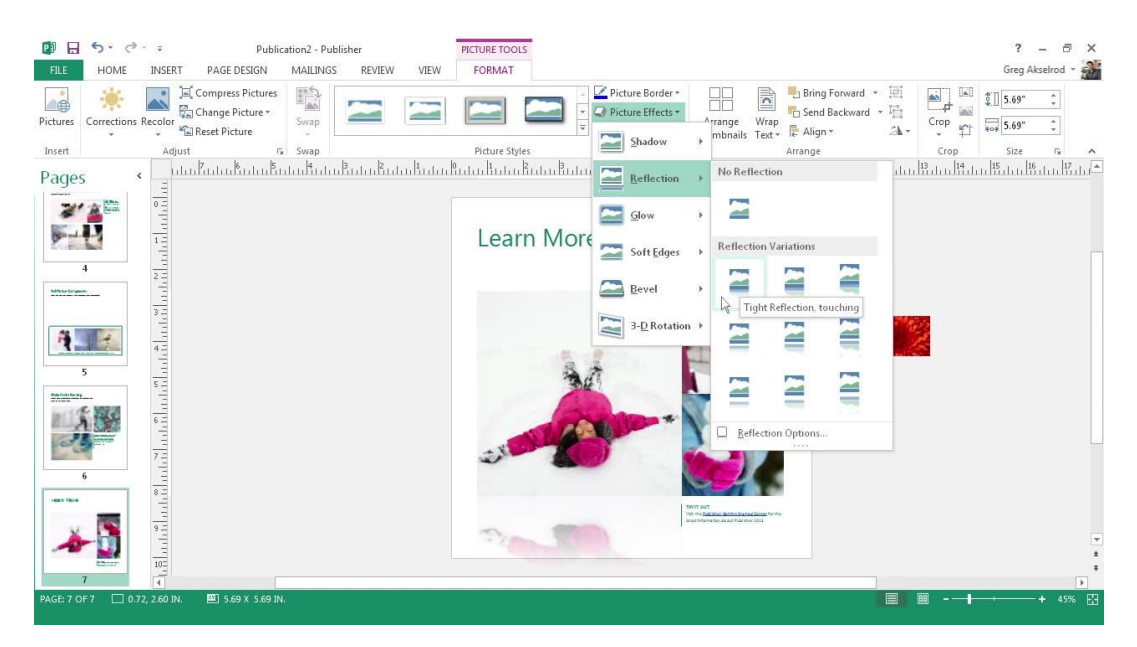

Рис. 2.6. Інтерфейс програми MS Publisher [27]

Основні можливості ПЗ:

**–** зручні інструменти для верстки тексту та зображень;

- **–** підтримка різних шаблонів для швидкого створення публікацій;
- **–** інтеграція з іншими програмами Microsoft Office;
- **–** інструменти для роботи з таблицями та графіками;
- **–** експорт у формати PDF та інші.

Розглянуті програми для верстки сьогодні широко використовують дизайнери та видавці. Вибір програмного забезпечення залежить від конкретних потреб проєкту, бюджету та рівня професіоналізму користувача.

Для створення якісного макету поетичної збірки «Найнеяскравіші роки» було обрано Adobe InDesign, оскільки ця програма забезпечує найширший набір функцій для професійної верстки при роботи з текстом і графікою.

При створенні макету поетичної збірки «Найнеяскравіші роки» особливу увагу було приділено вибору відповідного програмного забезпечення. Основні вимоги включали можливість професійної верстки тексту, зручне редагування графічних елементів, підтримку різних форматів файлів і високу якість підготовки до друку та отриманий раніше досвід роботи з програмою верстки.

У якості основного інструменту був Adobe InDesign, який на сьогодні став найбільш поширеним у видавничої справи. Це програмне забезпечення має всі необхідні функції для створення високоякісного макету:

**–** підтримка роботи з великими обсягами тексту;

**–** інтеграція з іншими продуктами Adobe: Photoshop і Illustrator, що дозволяє легко редагувати та додавати ілюстрації;

**–** має можливість створення інтерактивних елементів для цифрових публікацій;

**–** підтримку різних форматів файлів для експорту готового макету.

### <span id="page-26-0"></span>**2.5. Оформлення тексту та ілюстрацій**

Від правильного оформлення тексту залежить сприйняття віршів читачем. Основні принципи оформлення тексту це вибір відповідного шрифту, розмірів тексту, міжрядкових інтервалів і полів сторінки.

Для тексту збірки було обрано шрифт Roboto. Це сучасний, відкритий шрифт, розроблений компанією Google. Був представлений у 2011 році як системний шрифт для операційної системи Android 4.0 «Ice Cream Sandwich». Цей шрифт набрав широкої популярності серед дизайнерів з естетичність та легкість у читанні на різних пристроях.

Розмір основного тексту встановлено на 12 пунктів, це забезпечує комфортне читання. Міжрядковий інтервал вибрано 16 пунктів, що дозволяє тексту «дихати» і не виглядає перенасичено.

Для підсилення віршів було використано: фотографії, векторну графіку та інші малі акцентні зображення. Для створення певних декоративних елементів було використано вбудований інструмент в програмі Adobe InDesigh – Pen Tool (Перо), дивитись на рисунок 2.7.

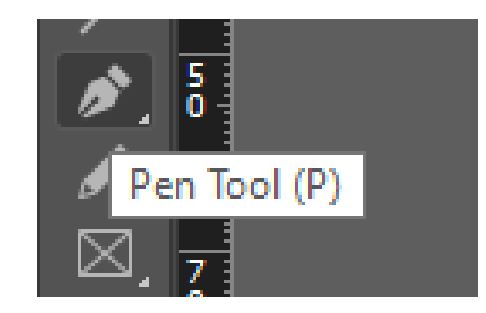

Рис. 2.7. Інструмент Pen Tool. Джерело: складене автором

Для іншої графіки, що доповнювала композицію, було вибрано сервіс Freepik[19]. Це платформа, яка пропонує безкоштовні та преміум-ресурси для графічного дизайну. Надає доступ до векторів, іконок, ілюстрацій, фото та шаблонів для Photoshop. Користувачі можуть завантажувати ресурси для особистого та комерційного використання, а також створювати власні дизайни, використовуючи ці матеріали. Платформа також пропонує підписку Premium, яка надає доступ до більшої кількості ресурсів та додаткових функцій.

Фотографії в цій поетичній збірці мають велике значення: вони доповнюють і підкреслюють зміст віршів. Ілюстрації були створені за допомогою камери телефонів Huawei P Smart 2029 та Samsung S21 5G.

Huawei P Smart 2019 оснащений двома камерами на задній панелі: основною 13-мегапіксельною камерою та додатковим 2-мегапіксельним сенсором для «глибини». Основна камера має діафрагму f/1.8 – здатна знімати при слабкому освітленні. Додаткова камера виконує функцію для створення ефекту боке (створює розмитий фон, що є популярним для портретних знімків)[28]. Інтерфейс програми Камера у Huawei P Smart 2019 показано на рис. 2.8.

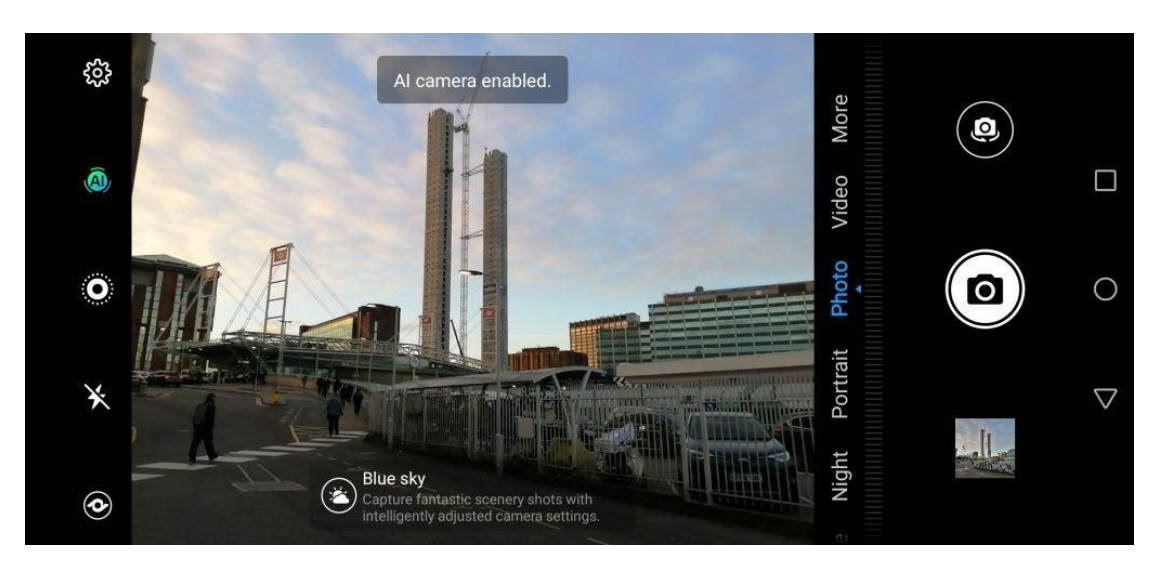

Рис. 2.8. Інтерфейс камери в Huawei P Smart 2019 [29]

Основні характеристики камери:

- **–** основна камера: 13 МП, f/1.8;
- **–** додаткова камера: 2 МП для визначення глибини;
- **–** фронтальна камера: 8 МП для селфі та відеодзвінків;
- **–** відеозапис: Підтримка запису відео у форматі 1080p.

Переваги:

1. Завдяки 2-мегапіксельному сенсору для глибини можна створювати фотографії з розмитим фоном, що додає професійного вигляду портретам.

2. Широка діафрагма основної камери дозволяє знімати якісні фотографії при низькому рівні освітлення.

Недоліки:

1. Відсутність оптичної стабілізації зображення, може призвести до розмитих фотографій при зйомці в русі або при слабкому освітленні.

2. Функція штучного інтелекту для ідентифікації об'єктів і автоматичного налаштування параметрів іноді перебільшує насиченість і кольорову корекції, тому краще вимикати її для більш природних фотографій.

3. Фотографії можуть бути м'якими та менш чіткими в умовах слабкого освітлення, особливо в порівнянні з іншими моделями вищого класу[20].

Samsung Galaxy S21 5G має більш просунутий набір камер, дозволяє знімати фотографії високої якості в різних умовах. Ця модель оснащена трьома камерами на задній панелі: основною 12-мегапіксельною, ультраширокою 12 мегапіксельною та 64-мегапіксельною телефото камерою[21], [31]. Інтерфейс програми Камера у Samsung Galaxy S21 5G показано на рисунку 2.9.

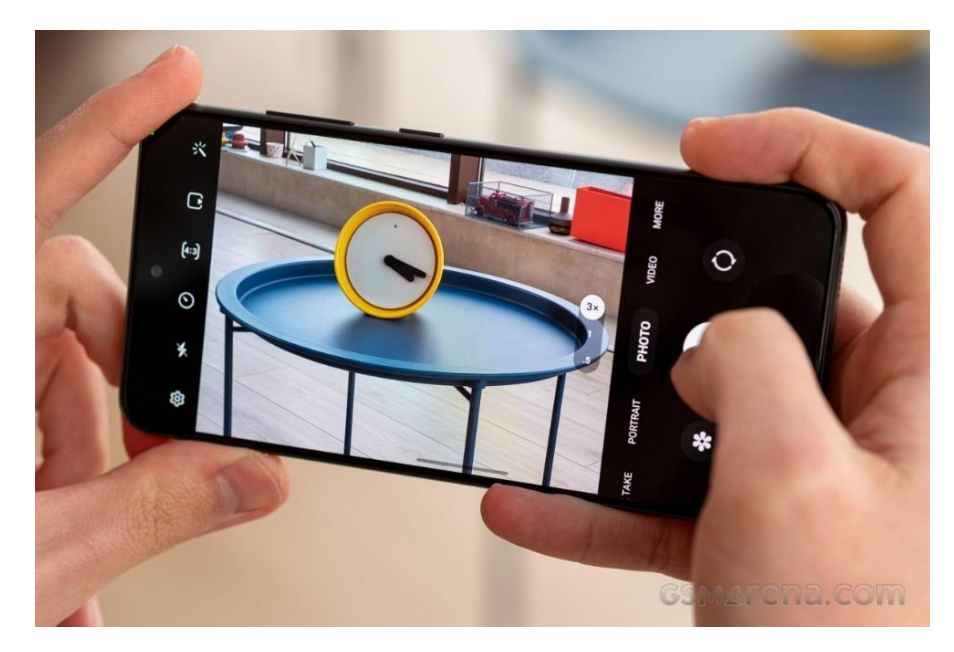

Рис. 2.9. Інтерфейс програми камери в Samsung S21 5G [30]

Основні характеристики камери:

- **–** основна камера: 12 МП, f/1.8, Dual Pixel AF, OIS;
- **–** ультраширока камера: 12 МП, f/2.2;
- **–** телефото камера: 64 МП, f/2.0, OIS;
- **–** фронтальна камера: 10 МП, f/2.2.

Переваги:

1. Телефото камера дозволяє здійснювати оптичне збільшення без втрати якості, а ультраширокий об'єктив захоплює більше деталей на одному знімку.

2. Оптична стабілізація зображення (OIS) допомагає отримувати чіткі знімки навіть при зйомці в русі або при низькому освітленні.

3. 64-мегапіксельна камера забезпечує детальні знімки з можливістю значного збільшення без втрати якості.

Недоліки: камера Samsung Galaxy S21 5G коштує значно дорожче, ніж у Huawei P Smart 2019, що може бути недоступним для деяких користувачів.

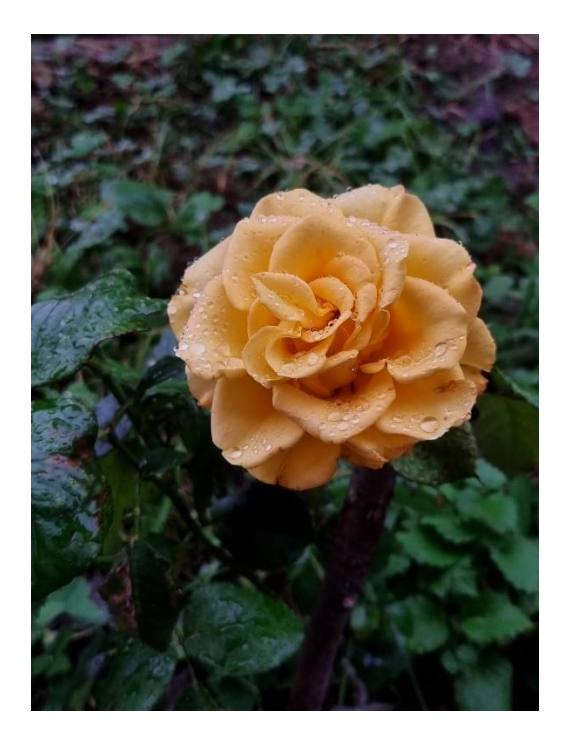

Рис. 2.10. Зроблена фотографія рослини на камеру телефону Samsung S21, що була використана як ілюстрація в збірці «Нанеяскравіші роки». Зйомка була здайснена на основну 12 мегапіксельну камеру з низьким налаштуванням ISO. Джерело: складено автором

Використавши ці дві камери, змогли створити фотографії, які мають високу якість і розмаїття стилів, що додає художньої цінності збірці «Найнеяскравіші роки».

Для оброблення деяких зображень використали Adobe Photoshop, що дозволило досягти високої якості зображень. Всі ілюстрації були ретельно відібрані та розміщені таким чином, щоб вони гармонійно вписувалися в текст і не відволікали від основного змісту.

Adobe Photoshop – популярний інструмент для обробки зображень. Інструментарій програми пропонує широкий спектр можливостей для редагування фотографій (ключова та найпопулярніша функція це корекція кольору та тону). За допомогою інструментів Криві, Рівні та Корекція кольору, користувачі можуть налаштовувати яскравість, контраст, насиченість та баланс кольорів, щоб покращити або змінити вигляд зображення. Завдяки цьому модна отримати бажане ідеальне зображення незалежно від початкових умов зйомки.

Інструменти ретуші у Photoshop усувають недоліки на зображеннях. Якщо використовувати інструменти: Штамп, Кисть відновлення, та Плямистий ремонт, користувачі можуть видаляти небажані об'єкти, зморшки, плями та інші дефекти. Photoshop дає можливість застосовувати розмиття, щоб зробити фон менш помітним, або ж додати ефект різкості для підкреслення важливих деталей. Так цьому зображення можуть виглядати бездоганно і професійно.

Функціональність шарів дозволяють працювати з окремими частинами зображення незалежно один від одного. Кожен такий шар може містити зображення, текст, фільтри та інші ефекти, які можна редагувати без впливу на інші частини зображення. Інструмент Маска люблять використовувати дизайнери та загалом користувачі програми, так можна приховувати певну частину зображення без самого видалення елементів з самого зображення. Це працює таким чином: коли ви малюєте на масці чорним кольором, ви приховуєте частину шару, роблячи її прозорою. Білий колір на масці повертає видимість прихованих областей. Використання різних відтінків сірого створює часткову прозорість, дозволяючи робити плавні переходи між видимими і прихованими частинами зображення.

Маски – незаменний інструмент для редагування зображень у Photoshop, оскільки вони дозволяють створювати складні композиції, коригувати

зображення і застосовувати ефекти без необоротного впливу на оригінальні дані[32]. Так можна робити точну корекцію, що характеризуємо як редагувати фотографії на професійному рівні.

Adobe Photoshop також підтримує численні фільтри та ефекти, які можна застосовати до зображень для досягнення різноманітних художніх результатів. Приклад таких ефектів: розмиття, різкість, стилізацію, викривлення, інші. Комбінування цих ефектів дозволяють створювати унікальні візуальні стилі. Завдяки цьому Photoshop це ідеальний інструмент для художників і дизайнерів, які прагнуть реалізувати свої творчі ідеї.

Ще однією важливою можливістю Photoshop це підтримка автоматизації завдань. Використовуючи дії та сценарії, користувачі можуть автоматизувати рутинні процеси, що значно прискорює роботу. Такий функціонал особливо корисно при обробці великої кількості зображень, коли потрібно застосувати однакові налаштування або ефекти до багатьох файлів одночасно.

Adobe Photoshop надає потужні інструменти для редагування та обробки зображень. Вони дозволяють покращувати якість фотографій, створювати складні композиції та реалізовувати будь-які творчі задуми, що робить Photoshop необхідним інструментом для професійних фотографів, дизайнерів та художників.

#### <span id="page-32-0"></span>**2.6. Вимоги до верстки та друку**

Верстка поетичної збірки має відповідати ряду вимог, щоб забезпечити високу якість друку та зручність читання. Основні вимоги до верстки включають:

**–** використання однакових стилів для заголовків і основного тексту;

- **–** чітке розділення розділів і підрозділів збірки;
- **–** забезпечення достатніх полів сторінки для зручного читання і друку;

**–** розміщення ілюстрацій та графічних елементів у місцях, де вони найбільше підкреслюють зміст віршів.

Друк поетичної збірки також потребує дотримання певних стандартів. Для друку було обрано формат A5, що є зручним для читання та перенесення. Всі сторінки макету були підготовлені у високій роздільній здатності мінімум 300 dpi, що забезпечило чіткість і якість друкованих матеріалів.

ISO (International Organization for Standardization) – міжнародна організація зі стандартизації. Розробляє і публікує міжнародні стандарти[22]. Для друку збірки важливими є кілька ISO стандартів, які визначають вимоги до якості, форматів та бібліографічних посилань:

1. ISO 216 визначає міжнародні стандарти для форматів паперу, включаючи серії A і B. Найвідоміший формат – це A4, але для книг часто використовуються формати A5 або B5.

**–** Серія A. Включає розміри від A0 до A10. Найпопулярніший формат A4 (210 мм x 297 мм), а A5 (148 мм x 210 мм) часто використовується для книг.

**–** Серія B. Менш поширена, але забезпечує більший вибір розмірів. B5 (176 мм x 250 мм) також популярний для друкованих видань.

2. ISO 690 встановлює правила для бібліографічних посилань та цитування джерел, що важливо для наукових та академічних видань.

**–** формат. Визначає порядок розміщення елементів бібліографічного запису, таких як автор, назва, видавництво, дата публікації тощо;

**–** стилі цитування. Може використовуватися різними стилями цитування, наприклад, Harvard, APA, Chicago тощо, з урахуванням вимог конкретного видавця або наукової дисципліни.

3. ISO 12647 визначає параметри та стандарти для контролю якості друку, включаючи кольоропередачу та друкарські процеси.

**–** кольорові профілі. Включає специфікації для кольоропередачі та управління кольорами, що важливо для забезпечення консистентності друку;

**–** контроль якості. Встановлює вимоги до якості друкарських процесів, щоб забезпечити високу якість кінцевого продукту.

4. ISO 15930, відомий як PDF/X, визначає стандарти для обміну PDFфайлами, підготовленими для друку[26].

**–** PDF/X-1a. Забезпечує, що всі елементи документа вбудовані та готові до друку, включаючи шрифти та зображення;

**–** PDF/X-4. Дозволяє використання прозоростей та шарів, що може бути корисним для складних макетів та дизайнів.

Використання цих стандартів допомагає видавцям забезпечити високий рівень якості друкованих видань, відповідність міжнародним вимогам та спрощення обміну документами між різними системами та країнами. Це особливо важливо для професійних видань.

#### **Висновки до розділу 2**

Другий розділ охоплює розробку концепції, змісту та технічні аспекти створення макету авторської збірки «Найнеяскравіші роки». Концепція збірки зосереджена на відображенні емоційних переживань, пов'язаних з війною та іншими важливими подіями в житті ліричного героя. Тематика збірки охоплює різні аспекти життя під час війни: страх, втрати, надія, відвага та багато інших трагічних та сповнених надії переживань. Структура збірки організована за хронологічним принципом, що дозволяє читачеві поступово «занурюватися» у події та відчуття ліричного героя, створюючи цілісне уявлення про його емоційний стан.

У технічній частині розглянуто основні інструменти та програмне забезпечення, що були використані для створення макету збірки. Для верстки макету було вибрано програму Adobe InDesign завдяки широким можливостям для роботи з текстом і графікою. Розглянуто також альтернативні програми: QuarkXPress, Scribus, Affinity Publisher та MS Publisher.

Основні вимоги до верстки макету: використання однакових стилів для тексту, забезпечення достатньої відстані полів сторінки, правильне розміщення ілюстрацій і графіки. Було розглянуто міжнародні стандарти ISO 216, ISO 690 та ISO 12647, які визначають вимоги до якості друку та бібліографічних посилань.

#### **РОЗДІЛ 3**

#### <span id="page-35-0"></span>**ПРАКТИЧНА РЕАЛІЗАЦІЯ МАКЕТУ ЗБІРКИ**

#### <span id="page-35-2"></span><span id="page-35-1"></span>**3.1. Опис процесу створення макету**

Створення макету збірки «Найнеяскравіші роки» було розпочати з розробки концепції та загальної структури видання. Після чого було вибрано програмне забезпечення для верстки, що підходило максимально за функціональністю та зручністю у роботі.

На першому етапі проведено роботу з текстовою частиною. Вірші були ретельно відібрані та згруповані за темами і хронологічним порядком. Для збереження високої якості друку, всі текстові файли були підготовлені у форматах, що підтримуються програмою Adobe InDesign. За основний шрифт було взято Roboto [27], фрагмент тексту з використання шрифту показано на рисунку 3.1. Додатковий шрифт для акценту став B52 [33], його використано для назви збірки та для позначення дати написання вірша, дивитись на рис. 3.2.

> Людина прагне до людей, Та люди люблять без людей. Не люблять чути запитання, I думають, що знають все, бажання Бути кращими, ніж усі. А потім бачать власну смерть у сні. I в помсту смертю кидають в усіх.

Рис. 3.1. Застосування шрифта Robotox

**ІО грудня 2022р.** 

Рис. 3.2. Використання шрифта B52 для написання дат

Після етапу роботи з текстом було почато відбір ілюстрацій до віршів. Фотографії, зроблені на камери мобільних телефонів Huawei P Smart 2019 та Samsung S21 5G. Деякі фотографії залишились без обробки або з мінімальним втручанням у корекцію. Інші були додатково оброблені у програмі Adobe Photoshop. Основна увага приділялася корекції кольорів, ретуші та створенню необхідних графічних ефектів, що підкреслюють зміст віршів.

### <span id="page-36-0"></span>**3.2. Використання інструментів та програм**

Основним інструментом для створення макету збірки стала програма для верстки Adobe InDesign. Вона ідеально забезпечила професійну верстку текстових і графічних елементів. Дозволяє працювати з багатосторінковими документами, що особливо важливо для створення книжкових видань.

Використовуючи інструменти InDesign, було створено основний шаблон збірки, який включав налаштування полів, стилів тексту та розташування графічних елементів. Нижче буде детальний огляд основних інструментів Adobe InDesign [34], які використали для верстки:

1. Інструменти для роботи з текстом:

**–** Type Tool (Текстовий інструмент). Дозволяє створювати текстові блоки та вводити текст. Слугує для редагування та форматування тексту, зміни шрифту, розміру, кольору та інших атрибутів, дивитись на рис. 3.3.

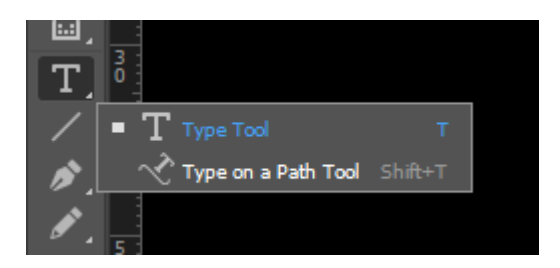

Рис. 3.3. Type Tool

**–** Paragraph Styles (Стилі абзацу). Дає можливість застосовувати та зберігати різні стилі абзаців для послідовного форматування тексту, дивитись на рис. 3.4.

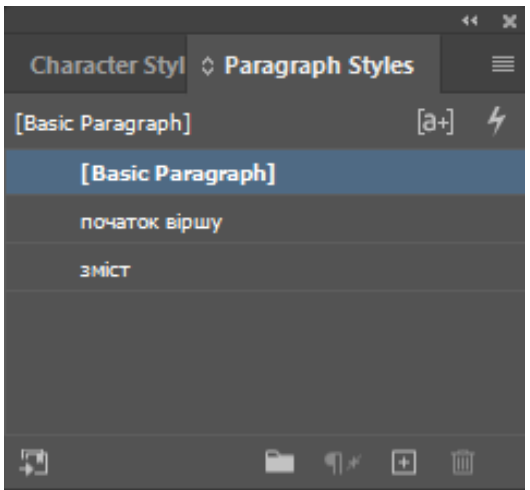

Рис. 3.4. Вікно Paragraph Style

**–** Character Styles (Стилі символів). Використовують для збереження та застосування стилів символів, таких як шрифт, розмір шрифту, колір, накреслення, тощо (рис. 3.5).

| Character Styles | Paragraph Styl |
|------------------|----------------|
| [None]           | $[a+]$         |
| [None]           |                |
| tilo             |                |
| data             |                |
|                  |                |
|                  |                |
|                  |                |
|                  | m<br>Æ         |

Рис. 3.5. Вікно Character Styles

2. Інструменти для роботи з графікою:

**–** Frame Tool (Інструмент рамки). Дозволяє створювати контейнери для розміщення зображень або тексту. Існують різні типи рамок, зокрема, прямокутні, овальні та багатокутні (рис. 3.6).

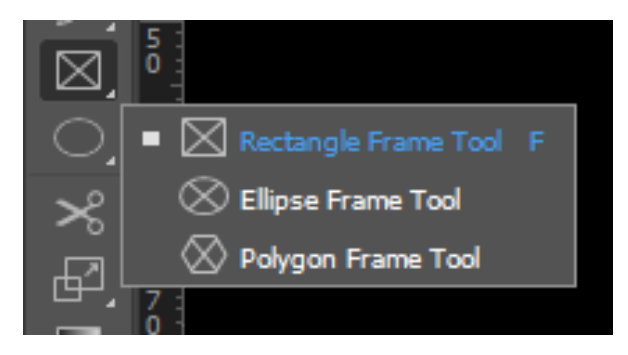

Рис 3.6. Frame Tool

**–** Selection Tool (Інструмент вибору). Слугує інструментом для вибору, переміщення та зміни розмірів об'єктів на сторінці (рис. 3.7).

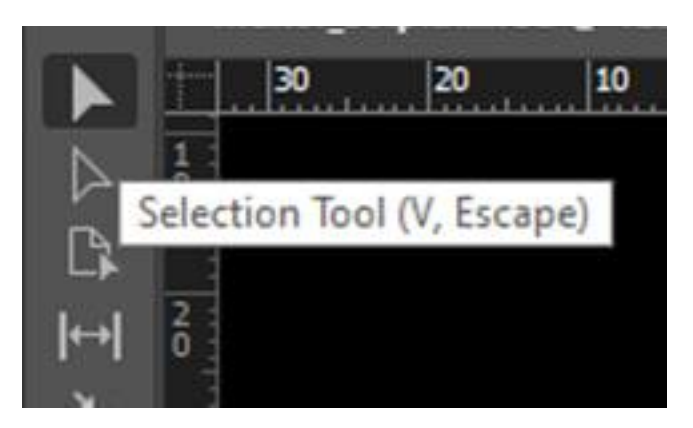

Рис 3.7. Selection Tool

**–** Direct Selection Tool (Інструмент прямого вибору). Дозволяє редагувати окремі точки та контури об'єктів: криві та векторні графіки (рис. 3.8).

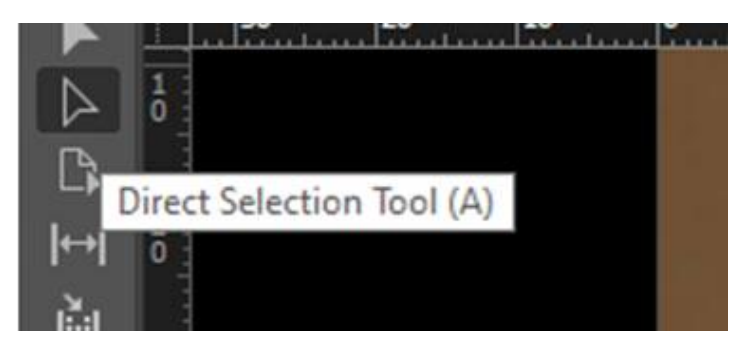

Рис 3.8. Direct Selection Tool

3. Інструменти для макетування:

**–** Pages Panel (Панель сторінок). Дозволяє керувати сторінками документу, створювати нові сторінки (рис. 3.9), дублікувати та переміщувати їх. Включає також Master Pages (Майстер-сторінки) для створення шаблонів сторінок, які можуть бути застосовані до всього документа.

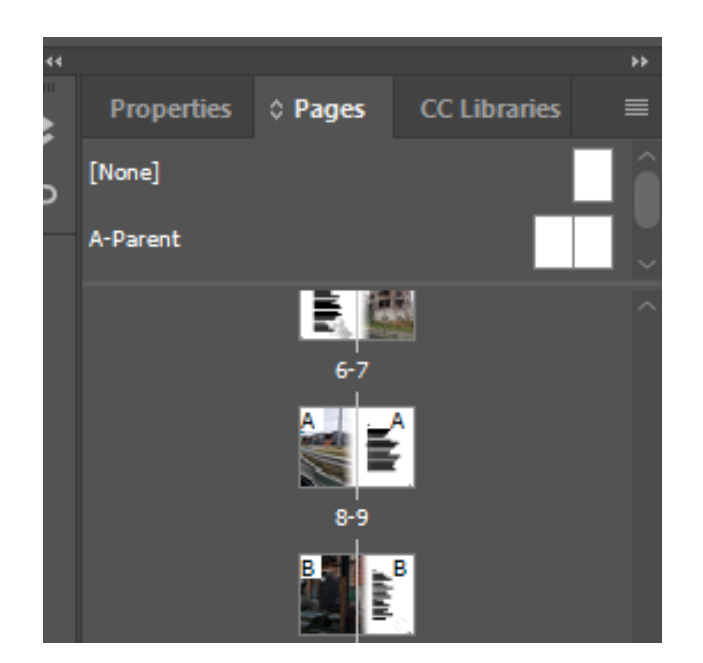

Рис 3.9. Page Panel

**–** Layers Panel (Панель шарів). Дозволяє організовувати об'єкти на сторінці в шари, що полегшує керування складними макетами (рис. 3.10).

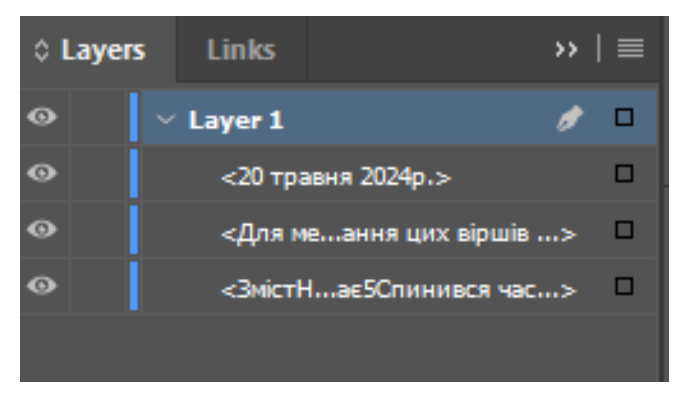

Рис 3.10. Layers Panel

**–** Margins and Columns (Поля та колонки). Дозволяє встановлювати поля та розбивати сторінки на колонки, забезпечуючи точну верстку тексту (рис. 3.11).

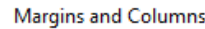

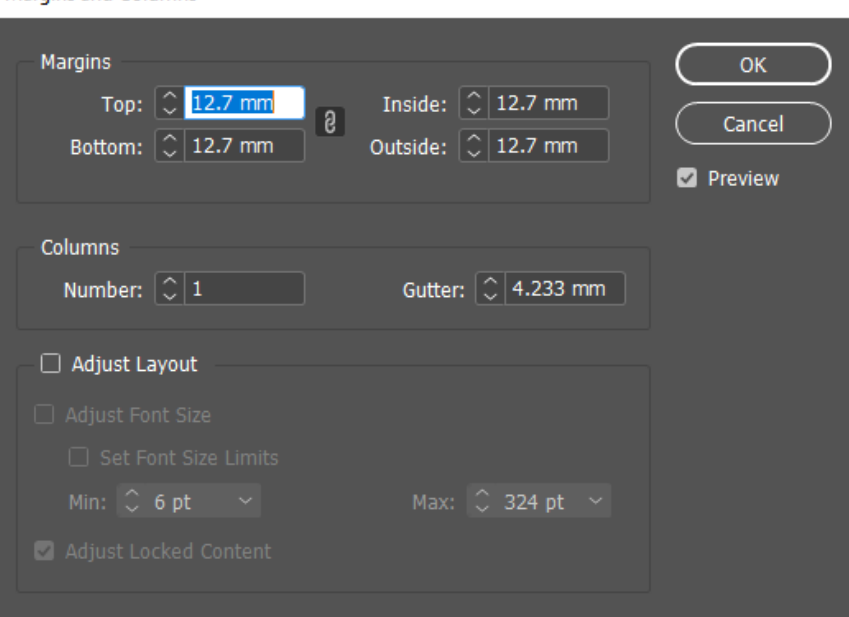

Рис 3.11. Вікно Margins and Columns

4. Інтерактивні інструменти:

**–** Hyperlinks (Гіперпосилання). Дозволяють додавати гіперпосилання до тексту та об'єктів, які можуть вказувати на інші сторінки в документі або є посилати на зовнішні веб-ресурси [35].

**–** Buttons and Forms (Кнопки та форми). Їх використовують для створення інтерактивних PDF-документів з кнопками, які можуть запускати дії перехіду до сторінки або відкриття веб-сайту.

5. Інструменти для роботи з кольором:

**–** Swatches Panel (Панель зразків). Дозволяє зберігати та застосовувати кольори, градієнти та зразки для використання у документі (рис. 3.12).

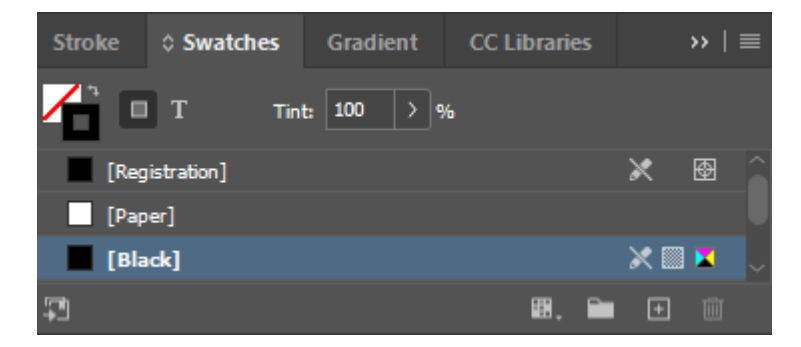

Рис. 3.12. Swatches Panel

**–** Color Panel (Панель кольору). З її допомогою можна вибирати та налаштовувати кольори для тексту, об'єктів та фонів.

**–** Gradient Tool (Інструмент градієнту): Дозволяє створювати та редагувати градієнти, що можуть бути застосовані до об'єктів, показано на рис. 3.13.

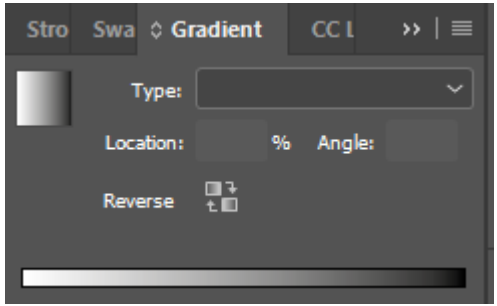

Рис. 3.13. Gradient Tool

6. Інструменти для роботи з макетами:

**–** Align Panel (Панель вирівнювання). Дозволяє вирівнювати та розподіляти об'єкти на сторінці з високою точністю.

**–** Grids and Guides (Сітки та напрямні). Дозволяють створювати напрямні лінії та сітки для точного розташування об'єктів.

7. Інструменти для роботи з вмістом:

**–** Place (Розміщення). Використовується для імпорту тексту та зображень з інших файлів, наприклад, можна вибрати файл, що збережений у комп'ютері чи текст з програми Microsoft Word або Photoshop[36].

**–** Content Collector and Placer (Збірник та розміщувач вмісту). Дозволяє зберігати та переміщувати вміст між сторінками та документами.

Ці інструменти роблять Adobe InDesign універсальним рішенням для професійної верстки та дизайну друкованих і цифрових видань. Кожен інструмент має свої особливості, які дозволяють дизайнерам створювати складні та привабливі макети з високою точністю.

Для створення власного векторного зображення за допомогою інструменту Pen Tool в програмі Adobe InDesign, спершу виберіть Pen Tool у лівій панелі

інструментів. Натисніть на робочу область, щоб встановити початкову точку. Клацанням миші додавайте нові точки, створюючи прямі лінії. Для створення кривих, утримуйте кнопку миші та перетягуйте для налаштування напрямних ліній. Завершіть фігуру, з'єднавши останню точку з першою. Після завершення, ви можете змінити колір заповнення та обведення вікном Swatches для створення фону. За допомоги Pen Tool було створено кілька хвилястих ліній, що допомогло доповнити задній фон, фрагмент показано на рис. 3.14.

27 серпня 2023р.

#### «86» – Україна

Це не моя, моя країна, Але моя вулиця. Свиснуло туди, свиснуло сюди. Батьки на пляжі – дитина у крові. Пробило «Миру» дах - оселя у вогні. Думаєш... куди і що таке безпека. Від думок у голові спека, Але за тебе вже подумали з телека: Червона зоря за червоними стінами, Побудованими кров'ю, Кольорами характерними. Знали і зробили. Череп брудними гидкими словами пробили, Залили свій фундамент людям, замість мізків, Виростали в Україні люди У себе вдома, між собою на вістрі.

31

Рис. 3.14. Створення графічних елементів з допомогою інструменту Pen Tool

Використовуючи вище перелічені інструменти було розроблено якісний макет збірки поезій на високому рівні. Перелічені інструменти надають можливість створити професійний макет з високою точністю та великою кількістю додаткових налаштувань.

Завдяки векторним та іншим растровим елементах досягнуто балансу між текстовою та графічною частинами, що створило в свою чергу естетичну привабливість та зручність читання.

Додатково, використання інших інструментів: Hyperlinks і Buttons and Forms, може допомогти інтегрувати інтерактивні елементи в макет, що значно підвищило б функціональність збірки. Завдяки цьому, читачі можуть легше орієнтуватися в документі, взаємодіяти з його вмістом і отримувати насолоду від читання.

Для обробки фотографій і створення ілюстрацій використовувався Adobe Photoshop. Цей програмний продукт забезпечив можливість ретельної корекції зображень, видалення недоліків і створення ефектів, які підкреслюють художню цінність збірки. Інструменти Photoshop, такі як криві, рівні та маски, дозволили досягти бажаних результатів і забезпечити високу якість зображень.

За допомоги Adobe Photoshop було відредаговане зображення троянди, а саме завдяки інструменту Blac&White, Posterize та Brightness/Contrast, результат показано на рис. 3.15, 3.16. Таким чином отримали чорно-біле зображення квітки, якій додали ефект прозорості та розмістили на задній фон віршу. Таким чином додали акцент, що не ріже око і вписується в загальну композицію.

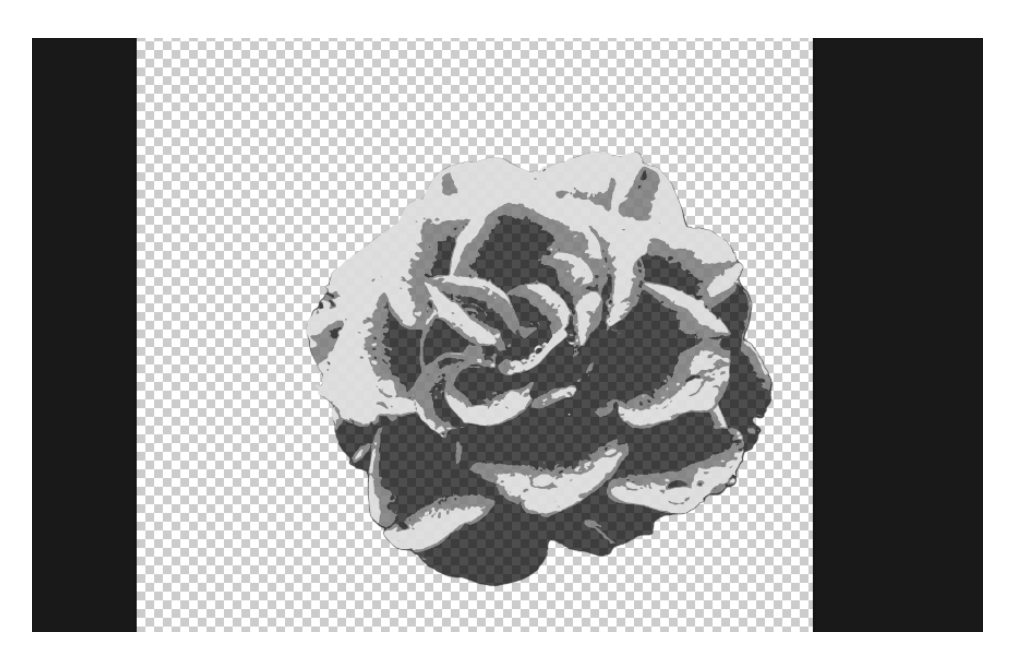

Рис. 3.15. Відредаговане зображення троянди в програмі Adobe Photoshop

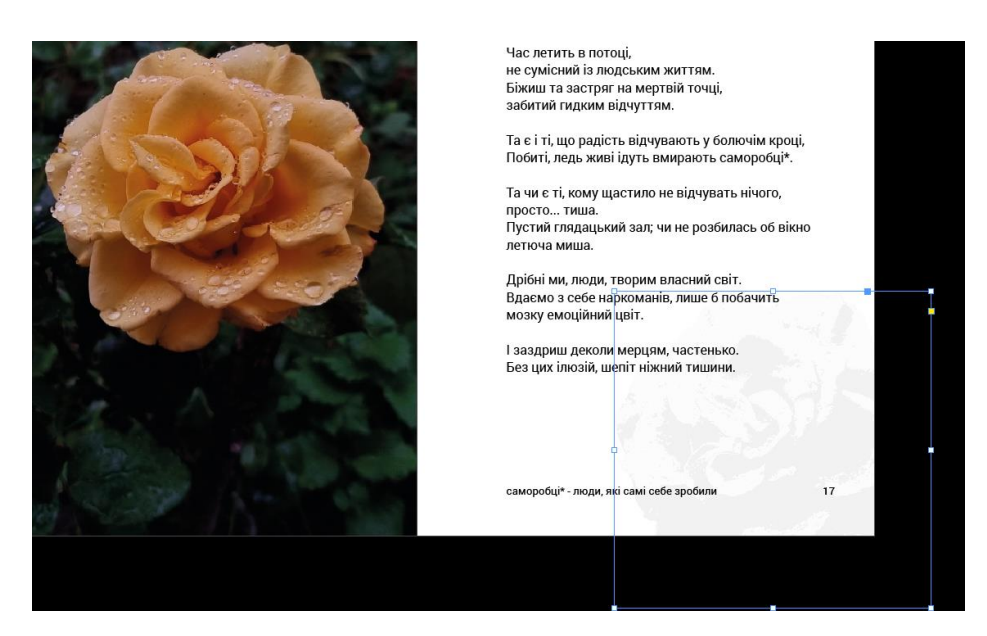

Рис. 3.16. Скомпонована сторінка з квіткою на задньому фоні

Деяку легку обробку графіки було зроблено безпосередньо у Adobe InDesign. Функціональність програми дозволяє проводити елементарні коригування, наприклад, можна виставити потрібний розмір чи змінити прозорість об'єкту.

# <span id="page-45-0"></span>**3.3. Приклади оформлення сторінок і ілюстрацій**

При розробці макету кожна сторінка була ретельно продумана, щоб створити гармонійний і привабливий дизайн. Ось кілька прикладів оформлення сторінок:

1. Обкладинка включає назву збірки, ім'я автора та ілюстрацію, яка відображає загальному настрою збірки (рис. 3.17). Використовувався великий шрифт для назви та меншого розміру для імені автора, що створює акцент на назві.

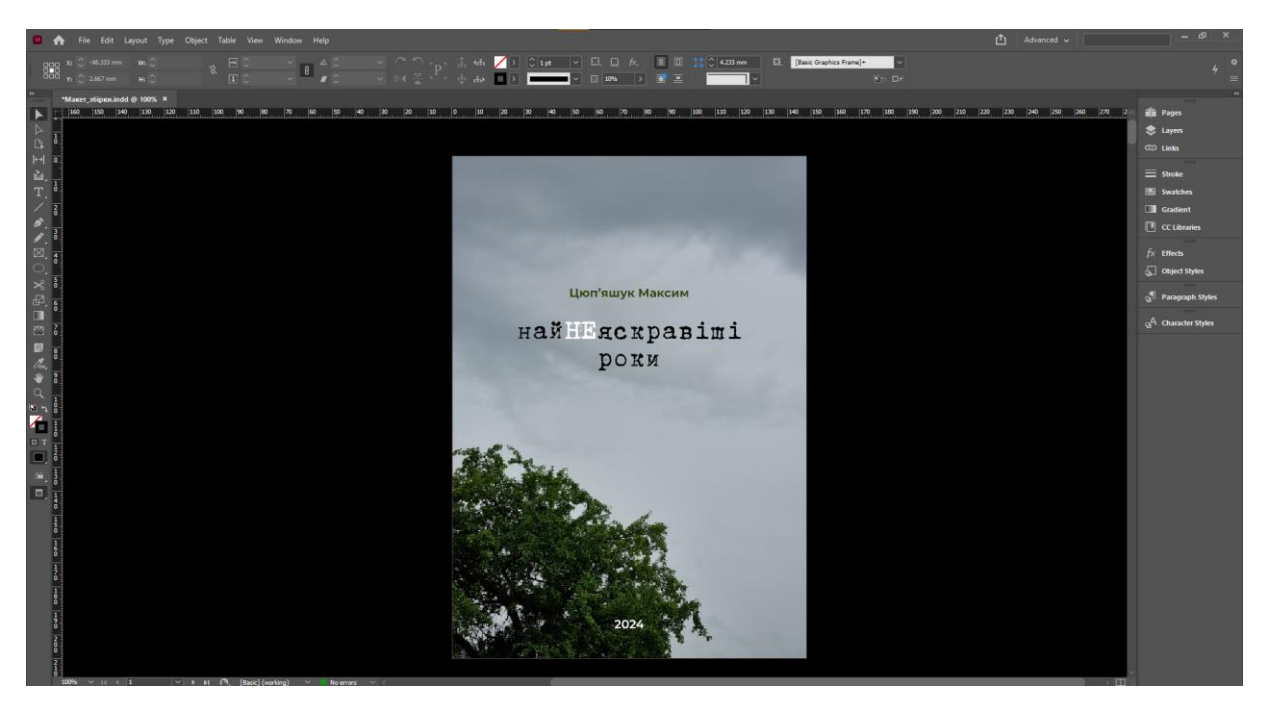

Рис. 3.17. Розроблена обкладинка збірки

2. Створена сторінка змісту містить перелік усіх віршів. Сторінку зі змістом можна побачити на рис. 3.18.

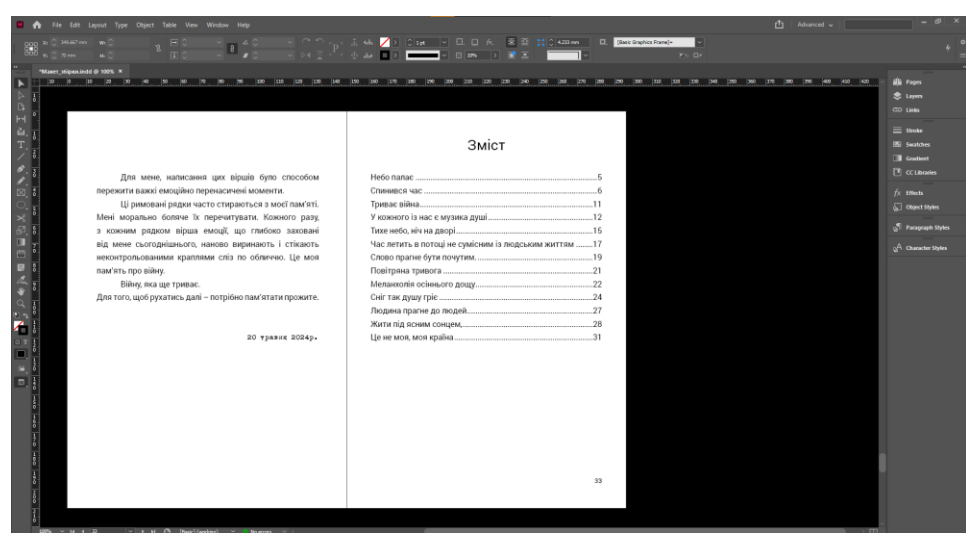

Рис. 3.18 Сторінки з післямовою та змістом

3. Кожен вірш розміщений на окремій сторінці. Текст супроводжується ілюстраціями, які підкреслюють загальний зміст. Наприклад, початок повномасштабного вторгнення супроводжується графічним елементом, що нагадує кулі в русі (рис. 3.19).

28 лютого 2022р.

 $***$ 

Небо палає, Агресор кричить. Кулі літають -Ворог у полі лежить, Мертво... Тупість очима вельможі глядить. Металічний град моторошно сурмить. Вуха від неможіння стогнуть.

Рис. 3.19. Текст в поєднанні з графічним елементом

4. Фотографії розташовані таким чином, щоб гармонійно доповнювати текст. Наприклад, вірш про початок повномасштабного вторгнення супроводжується фотографією, зробленою після закінчення активних бойових

дій у Київській області, що допомагає передати емоції та атмосферу наслідків ворожої агресії. Результат готового вірша у поєднанні з фотографією показано на рис. 3.20.

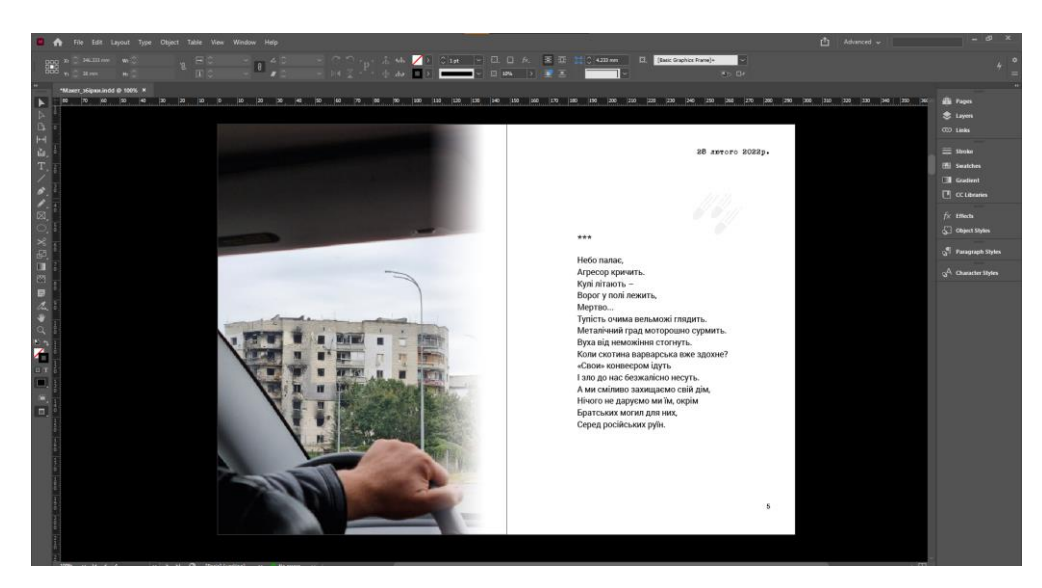

Рис. 3.20. Готова сторінка з віршем та ілюстраціями

Щоб зробити якісну верстку текстових та графічних елементів було використано різні інструменти Adobe InDesign. У поєднанні з редактором Adobe Photoshop було зроблено додаткову обробку зображень, що додало художньої цінності збіці.

### <span id="page-47-0"></span>**Висновки до розділу 3**

Четвертий розділ присвячений основним інструментам програми Adobe InDesign, що були використані при створенні макету збірки поезій «Найнеяскравіші роки». У результаті роботи зроблено висновок, що Adobe InDesign – інструмент для професійної верстки. Широкий спектр функцій і інтуїтивно зрозумілому інтерфейс дозволили створити якісний кінцевий продукт. Основні інструменти: Pen Tool, Text Tool та Frame Tool, дозволяють створювати складні макети з текстом і графікою, в результаті маємо високу якість фінальної роботи.

#### **ВИСНОВКИ**

<span id="page-48-0"></span>У процесі виконання даної кваліфікаційної роботи було детально розглянуто та проаналізовано етапи створення макету авторської збірки поезій «Найнеяскравіші роки». Основна мета роботи – створення макету високої якості, який поєднує сучасні технології верстки та традиційні літературні прийоми – була успішно досягнута.

Перший розділ роботи присвячено теоретичним основам створення поетичних збірок, зокрема історії їх розвитку та основним принципам укладання. З'ясовано, що поетичні збірки мають багатовікову історію, починаючи з античних часів і досягаючи сучасності. Важливим аспектом створення збірки є забезпечення логічної структури та емоційного розвитку, що дозволяє читачеві занурюватися у світ поезії поступово, від одного вірша до іншого. Аналіз існуючих збірок показав, що успішні поетичні твори часто об'єднані спільною темою, яка дозволяє створити гармонійний та цілісний образ.

Другий розділ присвячений концепції та технічним аспектам створення макету поетичної збірки «Найнеяскравіші роки». Основна ідея збірки полягає у відображенні емоційних переживань під час війни, таких як страх, втрати, надія та відвага. Вірші, включені до збірки, відображають особисті переживання автора, які можуть бути знайомі кожному, хто пережив подібні обставини. Структура збірки організована таким чином, щоб був послідовний розвиток емоційного стану читача, створюючи при цьому логічний та емоційний наратив. Важливий аспект – жанрове та стилістичне різноманіття віршів, дозволяє створити багатогранний образ збірки.

У технічній частині розглядаються основні інструменти та програмне забезпечення, що були використані для створення макету збірки. Основну увагу було приділено вибору програмного забезпечення для верстки. Розглянуто кілька популярних програм, серед яких Adobe InDesign, QuarkXPress, Scribus та Affinity Publisher. Вибір впав на Adobe InDesign завдяки його широким можливостям для

роботи з текстом і графікою, а також інтеграції з іншими продуктами Adobe, що дозволяє легко редагувати та додавати ілюстрації та графіку.

Використання інструментів Pen Tool, Text Tool та Frame Tool значно полегшило процес створення макету та забезпечило високу якість кінцевого продукту. Завдяки цим інструментам вдалося гармонійно поєднати текстові та графічні елементів, а результатом стало створення цілісного та естетично привабливого макету збірки. Під час роботи з програмою Adobe Photoshop були створені та відредаговані ілюстрації, які були використанні для підкреслення змісту віршів і доповнюють загальну концепцію збірки.

У даній кваліфікаційній роботі було успішно розглянуто всі необхідні аспекти створення макету авторської збірки поезій «Найнеяскравіші роки». Теоретичні основи, розробка концепції та змісту збірки, вибір та використання програмного забезпечення для верстки, а також технічні аспекти створення макету дозволили досягти поставленої мети. Робота демонструє важливість поєднання естетичних та технічних аспектів для досягнення високої якості кінцевого продукту, що відповідає сучасним вимогам видавничої справи. Розроблений макет може служити прикладом для створення інших поетичних збірок, сприяючи розвитку української літератури та видавничої індустрії в цілому.

### <span id="page-50-0"></span>**СПИСОК БІБЛІОГРАФІЧНИХ ПОСИЛАНЬ ВИКОРИСТАНИХ ДЖЕРЕЛ**

1. Wikipedia. History of Poetry. URL: https://en.wikipedia.org/wiki/History\_of\_poetry (дата звернення: 13.05.2024).

2. Poetry Foundation. British Romanticism. URL: [https://www.poetryfoundation.org.](https://www.poetryfoundation.org/) (дата звернення: 13.05.2024).

3. Історія української літератури. URL: [https://uk.wikipedia.org/wiki/%D0%86%D1%81%D1%82%D0%BE%D1%80%D1](https://uk.wikipedia.org/wiki/%D0%86%D1%81%D1%82%D0%BE%D1%80%D1%96%D1%8F_%D1%83%D0%BA%D1%80%D0%B0%D1%97%D0%BD%D1%81%D1%8C%D0%BA%D0%BE%D1%97_%D0%BB%D1%96%D1%82%D0%B5%D1%80%D0%B0%D1%82%D1%83%D1%80%D0%B8) [%96%D1%8F\\_%D1%83%D0%BA%D1%80%D0%B0%D1%97%D0%BD%D1%8](https://uk.wikipedia.org/wiki/%D0%86%D1%81%D1%82%D0%BE%D1%80%D1%96%D1%8F_%D1%83%D0%BA%D1%80%D0%B0%D1%97%D0%BD%D1%81%D1%8C%D0%BA%D0%BE%D1%97_%D0%BB%D1%96%D1%82%D0%B5%D1%80%D0%B0%D1%82%D1%83%D1%80%D0%B8) [1%D1%8C%D0%BA%D0%BE%D1%97\\_%D0%BB%D1%96%D1%82%D0%B5%](https://uk.wikipedia.org/wiki/%D0%86%D1%81%D1%82%D0%BE%D1%80%D1%96%D1%8F_%D1%83%D0%BA%D1%80%D0%B0%D1%97%D0%BD%D1%81%D1%8C%D0%BA%D0%BE%D1%97_%D0%BB%D1%96%D1%82%D0%B5%D1%80%D0%B0%D1%82%D1%83%D1%80%D0%B8) [D1%80%D0%B0%D1%82%D1%83%D1%80%D0%B8.](https://uk.wikipedia.org/wiki/%D0%86%D1%81%D1%82%D0%BE%D1%80%D1%96%D1%8F_%D1%83%D0%BA%D1%80%D0%B0%D1%97%D0%BD%D1%81%D1%8C%D0%BA%D0%BE%D1%97_%D0%BB%D1%96%D1%82%D0%B5%D1%80%D0%B0%D1%82%D1%83%D1%80%D0%B8) (дата звернення: 13.05.2024).

4. Антологія української поезії ХХ століття. Київ: Видавництво «Основи», 2020. 450 с.

5. Три способи писати вірші. URL: [https://chytay-ua.com/blog.php?id=1160.](https://chytay-ua.com/blog.php?id=1160) (дата звернення: 13.05.2024).

6. Adobe InDesign — професійна програма для верстки та дизайну документів. URL: [https://www.adobe.com/products/indesign.html.](https://www.adobe.com/products/indesign.html) (дата звернення: 14.05.2024).

7. QuarkXPress — менш популярна, але потужна програма для верстки. URL: [https://www.quark.com/products/quarkxpress/.](https://www.quark.com/products/quarkxpress/) (дата звернення: 14.05.2024).

8. Scribus — безкоштовне програмне забезпечення з відкритим кодом для верстки. URL: [https://www.scribus.net/.](https://www.scribus.net/) (дата звернення: 14.05.2024).

9. Affinity Publisher — потужне програмне забезпечення для верстки і дизайну документів. URL: [https://affinity.serif.com/en-gb/publisher/.](https://affinity.serif.com/en-gb/publisher/) (дата звернення: 14.05.2024).

10. Microsoft Publisher — програма для верстки, що входить до складу пакету Microsoft Office. URL: [https://www.microsoft.com/en-us/microsoft-](https://www.microsoft.com/en-us/microsoft-365/publisher)[365/publisher.](https://www.microsoft.com/en-us/microsoft-365/publisher) (дата звернення: 14.05.2024).

11. Модулі й доповнення Adobe Creative Cloud. URL: [https://www.adobe.com/ua/creativecloud/extensibility.html.](https://www.adobe.com/ua/creativecloud/extensibility.html) (дата звернення: 14.05.2024).

12. Em Software's InData. URL: [http://emsoftware.com/products/emdata/.](http://emsoftware.com/products/emdata/) (дата звернення: 14.05.2024).

13. MathMagic Pro. URL: [http://www.mathmagic.com/product/pro.html.](http://www.mathmagic.com/product/pro.html) (дата звернення: 14.05.2024).

14. EasyCatalog. URL: [https://www.65bit.com/software/easycatalog/.](https://www.65bit.com/software/easycatalog/) (дата звернення: 14.05.2024).

15. Nik Collection by DxO. URL: [https://nikcollection.dxo.com/.](https://nikcollection.dxo.com/) (дата звернення: 14.05.2024).

16. Portraiture by by Imagenomic. URL: [https://www.imagenomic.com/products/portraiture.](https://www.imagenomic.com/products/portraiture) (дата звернення: 15.05.2024).

17. GuideGuide. URL: [https://guideguide.me.](https://guideguide.me/) (дата звернення: 15.05.2024).

18. Adobe Exchange. URL: [https://exchange.adobe.com/.](https://exchange.adobe.com/) (дата звернення: 15.05.2024).

19. Freepik. URL: [https://www.freepik.com/.](https://www.freepik.com/) (дата звернення: 15.05.2024).

20. Huawei P Smart (2019) review. URL: [https://www.expertreviews.co.uk/huawei/1408447/huawei-p-smart-2019-review.](https://www.expertreviews.co.uk/huawei/1408447/huawei-p-smart-2019-review) (дата звернення: 15.05.2024).

21. Samsung Galaxy S21 5G (Exynos) Camera review. URL: [https://www.dxomark.com/samsung-galaxy-s21-5g-exynos-camera-review-s-series](https://www.dxomark.com/samsung-galaxy-s21-5g-exynos-camera-review-s-series-base-model/)[base-model/.](https://www.dxomark.com/samsung-galaxy-s21-5g-exynos-camera-review-s-series-base-model/) (дата звернення: 15.05.2024).

22. Портал ISO. URL: [https://www.iso.org/home.html.](https://www.iso.org/home.html) (дата звернення: 16.05.2024).

23. ISO 216: Writing Paper and Certain Classes of Printed Matter – Trimmed Sizes – A and B Series, and Indication of Machine Direction. URL: https://uk.wikipedia.org/wiki/ISO\_216. (дата звернення: 16.05.2024).

52

24. ISO 690: Guidelines for Bibliographic References and Citations to Information Resources. URL: https://www.grafiati.com/uk/blogs/iso-690-2021 citation-generator/. (дата звернення: 16.05.2024).

25. ISO 12647: Graphic Technology – Process Control for the Production of Halftone Colour Separations, Proof and Production Prints. URL: https://online.budstandart.com/ua/catalog/doc-page.html?id doc=28981. (дата звернення: 16.05.2024).

26. ISO 15930: Graphic Technology – Prepress Digital Data Exchange Using PDF – Part 1: Complete Exchange Using CMYK Data (PDF/X-1 and PDF/X-1a). URL: https://pdfa.org/resource/iso-15930-pdfx/. (дата звернення: 16.05.2024).

27. Roboto font by Google. URL: [https://fonts.google.com/specimen/Roboto.](https://fonts.google.com/specimen/Roboto) (дата звернення: 16.05.2024).

28. Huawei P Smart 2019 review. URL: https://www.gsmarena.com/huawei p smart 2019-review-1881p5.php. (дата звернення: 16.05.2024).

29. Зображення інтерфейсу програми камери Huawei P Smart 2019. URL: [https://www.trustedreviews.com/wp-content/uploads/sites/54/2019/01/Huawei-P-](https://www.trustedreviews.com/wp-content/uploads/sites/54/2019/01/Huawei-P-Smart-2019-camera-UI-scene-detection-screenshot-768x354.jpg)[Smart-2019-camera-UI-scene-detection-screenshot-768x354.jpg.](https://www.trustedreviews.com/wp-content/uploads/sites/54/2019/01/Huawei-P-Smart-2019-camera-UI-scene-detection-screenshot-768x354.jpg) (дата звернення: 16.05.2024).

30. Зображення інтерфейсу програми камери Samsung S21 5G. URL: [https://fdn.gsmarena.com/imgroot/reviews/22/samsung-galaxy-s21-fe-5g/lifestyle/-](https://fdn.gsmarena.com/imgroot/reviews/22/samsung-galaxy-s21-fe-5g/lifestyle/-1200w5/gsmarena_018.jpg) [1200w5/gsmarena\\_018.jpg.](https://fdn.gsmarena.com/imgroot/reviews/22/samsung-galaxy-s21-fe-5g/lifestyle/-1200w5/gsmarena_018.jpg) (дата звернення: 16.05.2024).

31. Samsung S21 5G. Camera review. URL: [https://www.gsmarena.com/samsung\\_galaxy\\_s21\\_fe\\_5g-review-2365p5.php.](https://www.gsmarena.com/samsung_galaxy_s21_fe_5g-review-2365p5.php) (дата звернення: 16.05.2024).

32. Adobe Photoshop. URL: [https://www.adobe.com/ua/products/photoshop.html?gclid=CjwKCAjw9cCyBhBzEi](https://www.adobe.com/ua/products/photoshop.html?gclid=CjwKCAjw9cCyBhBzEiwAJTUWNdWOfZ6Q0aSqqWhCa5ocxtMs0QC8nlArsvihsuiSWFhGvMKqGkdWsBoC0ZYQAvD_BwE&skwcid=AL!3085!3!442252953564!e!!g!!adobe%20photoshop&mv=search&mv2=paidsearch&sdid=LZ32SYVR&ef_id=CjwKCAjw9cCyBhBzEiwAJTUWNdWOfZ6Q0aSqqWhCa5ocxtMs0QC8nlArsvihsuiSWFhGvMKqGkdWsBoC0ZYQAvD_BwE:G:s&s_kwcid=AL!3085!3!442252953564!e!!g!!adobe%20photoshop!1712281352!67017686636&gad_source=1) [wAJTUWNdWOfZ6Q0aSqqWhCa5ocxtMs0QC8nlArsvihsuiSWFhGvMKqGkdWsB](https://www.adobe.com/ua/products/photoshop.html?gclid=CjwKCAjw9cCyBhBzEiwAJTUWNdWOfZ6Q0aSqqWhCa5ocxtMs0QC8nlArsvihsuiSWFhGvMKqGkdWsBoC0ZYQAvD_BwE&skwcid=AL!3085!3!442252953564!e!!g!!adobe%20photoshop&mv=search&mv2=paidsearch&sdid=LZ32SYVR&ef_id=CjwKCAjw9cCyBhBzEiwAJTUWNdWOfZ6Q0aSqqWhCa5ocxtMs0QC8nlArsvihsuiSWFhGvMKqGkdWsBoC0ZYQAvD_BwE:G:s&s_kwcid=AL!3085!3!442252953564!e!!g!!adobe%20photoshop!1712281352!67017686636&gad_source=1) [oC0ZYQAvD\\_BwE&skwcid=AL!3085!3!442252953564!e!!g!!adobe%20photoshop](https://www.adobe.com/ua/products/photoshop.html?gclid=CjwKCAjw9cCyBhBzEiwAJTUWNdWOfZ6Q0aSqqWhCa5ocxtMs0QC8nlArsvihsuiSWFhGvMKqGkdWsBoC0ZYQAvD_BwE&skwcid=AL!3085!3!442252953564!e!!g!!adobe%20photoshop&mv=search&mv2=paidsearch&sdid=LZ32SYVR&ef_id=CjwKCAjw9cCyBhBzEiwAJTUWNdWOfZ6Q0aSqqWhCa5ocxtMs0QC8nlArsvihsuiSWFhGvMKqGkdWsBoC0ZYQAvD_BwE:G:s&s_kwcid=AL!3085!3!442252953564!e!!g!!adobe%20photoshop!1712281352!67017686636&gad_source=1) [&mv=search&mv2=paidsearch&sdid=LZ32SYVR&ef\\_id=CjwKCAjw9cCyBhBzEi](https://www.adobe.com/ua/products/photoshop.html?gclid=CjwKCAjw9cCyBhBzEiwAJTUWNdWOfZ6Q0aSqqWhCa5ocxtMs0QC8nlArsvihsuiSWFhGvMKqGkdWsBoC0ZYQAvD_BwE&skwcid=AL!3085!3!442252953564!e!!g!!adobe%20photoshop&mv=search&mv2=paidsearch&sdid=LZ32SYVR&ef_id=CjwKCAjw9cCyBhBzEiwAJTUWNdWOfZ6Q0aSqqWhCa5ocxtMs0QC8nlArsvihsuiSWFhGvMKqGkdWsBoC0ZYQAvD_BwE:G:s&s_kwcid=AL!3085!3!442252953564!e!!g!!adobe%20photoshop!1712281352!67017686636&gad_source=1)

[wAJTUWNdWOfZ6Q0aSqqWhCa5ocxtMs0QC8nlArsvihsuiSWFhGvMKqGkdWsB](https://www.adobe.com/ua/products/photoshop.html?gclid=CjwKCAjw9cCyBhBzEiwAJTUWNdWOfZ6Q0aSqqWhCa5ocxtMs0QC8nlArsvihsuiSWFhGvMKqGkdWsBoC0ZYQAvD_BwE&skwcid=AL!3085!3!442252953564!e!!g!!adobe%20photoshop&mv=search&mv2=paidsearch&sdid=LZ32SYVR&ef_id=CjwKCAjw9cCyBhBzEiwAJTUWNdWOfZ6Q0aSqqWhCa5ocxtMs0QC8nlArsvihsuiSWFhGvMKqGkdWsBoC0ZYQAvD_BwE:G:s&s_kwcid=AL!3085!3!442252953564!e!!g!!adobe%20photoshop!1712281352!67017686636&gad_source=1) [oC0ZYQAvD\\_BwE:G:s&s\\_kwcid=AL!3085!3!442252953564!e!!g!!adobe%20photo](https://www.adobe.com/ua/products/photoshop.html?gclid=CjwKCAjw9cCyBhBzEiwAJTUWNdWOfZ6Q0aSqqWhCa5ocxtMs0QC8nlArsvihsuiSWFhGvMKqGkdWsBoC0ZYQAvD_BwE&skwcid=AL!3085!3!442252953564!e!!g!!adobe%20photoshop&mv=search&mv2=paidsearch&sdid=LZ32SYVR&ef_id=CjwKCAjw9cCyBhBzEiwAJTUWNdWOfZ6Q0aSqqWhCa5ocxtMs0QC8nlArsvihsuiSWFhGvMKqGkdWsBoC0ZYQAvD_BwE:G:s&s_kwcid=AL!3085!3!442252953564!e!!g!!adobe%20photoshop!1712281352!67017686636&gad_source=1) [shop!1712281352!67017686636&gad\\_source=1.](https://www.adobe.com/ua/products/photoshop.html?gclid=CjwKCAjw9cCyBhBzEiwAJTUWNdWOfZ6Q0aSqqWhCa5ocxtMs0QC8nlArsvihsuiSWFhGvMKqGkdWsBoC0ZYQAvD_BwE&skwcid=AL!3085!3!442252953564!e!!g!!adobe%20photoshop&mv=search&mv2=paidsearch&sdid=LZ32SYVR&ef_id=CjwKCAjw9cCyBhBzEiwAJTUWNdWOfZ6Q0aSqqWhCa5ocxtMs0QC8nlArsvihsuiSWFhGvMKqGkdWsBoC0ZYQAvD_BwE:G:s&s_kwcid=AL!3085!3!442252953564!e!!g!!adobe%20photoshop!1712281352!67017686636&gad_source=1) (дата звернення: 17.05.2024).

33. B52 font. URL: [https://globalfonts.pro/font/b52.](https://globalfonts.pro/font/b52) (дата звернення: 18.05.2024).

34. Інструменти програми Adobe InDesign. URL: [https://helpx.adobe.com/ua/indesign/using/toolbox.html.](https://helpx.adobe.com/ua/indesign/using/toolbox.html) (дата звернення: 18.05.2024).

35. Створення гіперпосилань в Adobe InDesign. URL: [https://helpx.adobe.com/ua/indesign/using/hyperlinks.html.](https://helpx.adobe.com/ua/indesign/using/hyperlinks.html) (дата звернення: 18.05.2024).

36. Інтеграція продуктів Microsoft та Adobe. URL: [https://www.adobe.com/ua/documentcloud/integrations/microsoft.html.](https://www.adobe.com/ua/documentcloud/integrations/microsoft.html) (дата звернення: 18.05.2024).

37. Інтерфейс програми MS Publisher URL: [https://support.microsoft.com/en](https://support.microsoft.com/en-us/office/what-s-new-in-publisher-2013-8a665c00-8497-4f17-8e2a-8fca3da92683)[us/office/what-s-new-in-publisher-2013-8a665c00-8497-4f17-8e2a-8fca3da92683.](https://support.microsoft.com/en-us/office/what-s-new-in-publisher-2013-8a665c00-8497-4f17-8e2a-8fca3da92683) (дата звернення: 18.05.2024).

38. Взаємодія всіх програм Affinity та крос-платформа між девайсами дають збільшення продуктивності в роботі дизайнерів та видавців. URL: [https://cdn.serif.com/affinity/img/publisher/home/0222/work/publisher-work-](https://cdn.serif.com/affinity/img/publisher/home/0222/work/publisher-work-041120221546--lg@2x.webp)[041120221546--lg@2x.webp.](https://cdn.serif.com/affinity/img/publisher/home/0222/work/publisher-work-041120221546--lg@2x.webp) (дата звернення: 20.05.2024).

39. Інтерфейс програми Affinity Publisher. URL: [https://apps.microsoft.com/detail/9ntv2dz11kd9?hl=en-sh&gl=SH.](https://apps.microsoft.com/detail/9ntv2dz11kd9?hl=en-sh&gl=SH) (дата звернення: 29.05.2024).

40. Інтерфейс програми Scribus. URL: [https://upload.wikimedia.org/wikipedia/commons/thumb/1/1a/Scribus\\_1.4.6\\_Ukraini](https://upload.wikimedia.org/wikipedia/commons/thumb/1/1a/Scribus_1.4.6_Ukrainian_Interface.jpg/800px-Scribus_1.4.6_Ukrainian_Interface.jpg) [an\\_Interface.jpg/800px-Scribus\\_1.4.6\\_Ukrainian\\_Interface.jpg.](https://upload.wikimedia.org/wikipedia/commons/thumb/1/1a/Scribus_1.4.6_Ukrainian_Interface.jpg/800px-Scribus_1.4.6_Ukrainian_Interface.jpg) (дата звернення: 20.05.2024).

41. Інтерфейс програми QuarkXPress URL: [https://upload.wikimedia.org/wikipedia/commons/thumb/f/f0/Font\\_Manager\\_Palette\\_](https://upload.wikimedia.org/wikipedia/commons/thumb/f/f0/Font_Manager_Palette_in_QuarkXPress_2024.png/800px-Font_Manager_Palette_in_QuarkXPress_2024.png?20240212115944)

54

[in\\_QuarkXPress\\_2024.png/800px-](https://upload.wikimedia.org/wikipedia/commons/thumb/f/f0/Font_Manager_Palette_in_QuarkXPress_2024.png/800px-Font_Manager_Palette_in_QuarkXPress_2024.png?20240212115944)

Font Manager Palette in QuarkXPress 2024.png?20240212115944. (дата звернення: 19.05.2024).

42. Сторінки зі збірки «Антена». Жадан С. Антена. Чернівці: Meridian Czernowitz, 2018. 304 с.

43. Рисунок 1.3 Зображення обкладинки збірки «Месопотамія». URL: [https://upload.wikimedia.org/wikipedia/uk/0/04/%D0%9C%D0%B5%D1%81%D0%](https://upload.wikimedia.org/wikipedia/uk/0/04/%D0%9C%D0%B5%D1%81%D0%BE%D0%BF%D0%BE%D1%82%D0%B0%D0%BC%D1%96%D1%8F_%D0%96%D0%B0%D0%B4%D0%B0%D0%BD.jpg) [BE%D0%BF%D0%BE%D1%82%D0%B0%D0%BC%D1%96%D1%8F\\_%D0%96](https://upload.wikimedia.org/wikipedia/uk/0/04/%D0%9C%D0%B5%D1%81%D0%BE%D0%BF%D0%BE%D1%82%D0%B0%D0%BC%D1%96%D1%8F_%D0%96%D0%B0%D0%B4%D0%B0%D0%BD.jpg) [%D0%B0%D0%B4%D0%B0%D0%BD.jpg.](https://upload.wikimedia.org/wikipedia/uk/0/04/%D0%9C%D0%B5%D1%81%D0%BE%D0%BF%D0%BE%D1%82%D0%B0%D0%BC%D1%96%D1%8F_%D0%96%D0%B0%D0%B4%D0%B0%D0%BD.jpg) (дата звернення: 29.05.2024).

44. На крилах пісень, обкладинка, 1904 р. – видання Лесі Українки. URL: [https://www.l-ukrainka.name/uk/Gallery/Works/NaKrylaxPisen1904.html.](https://www.l-ukrainka.name/uk/Gallery/Works/NaKrylaxPisen1904.html) (дата звернення: 18.05.2024).

45. Калліопа, муза героїчної поезії. URL: [https://commons.wikimedia.org/wiki/File:Calliope\\_Pio-Clementino\\_Inv312.jpg.](https://commons.wikimedia.org/wiki/File:Calliope_Pio-Clementino_Inv312.jpg) (дата звернення: 18.05.2024).

# **ДОДАТКИ**

Додаток А

<span id="page-55-0"></span>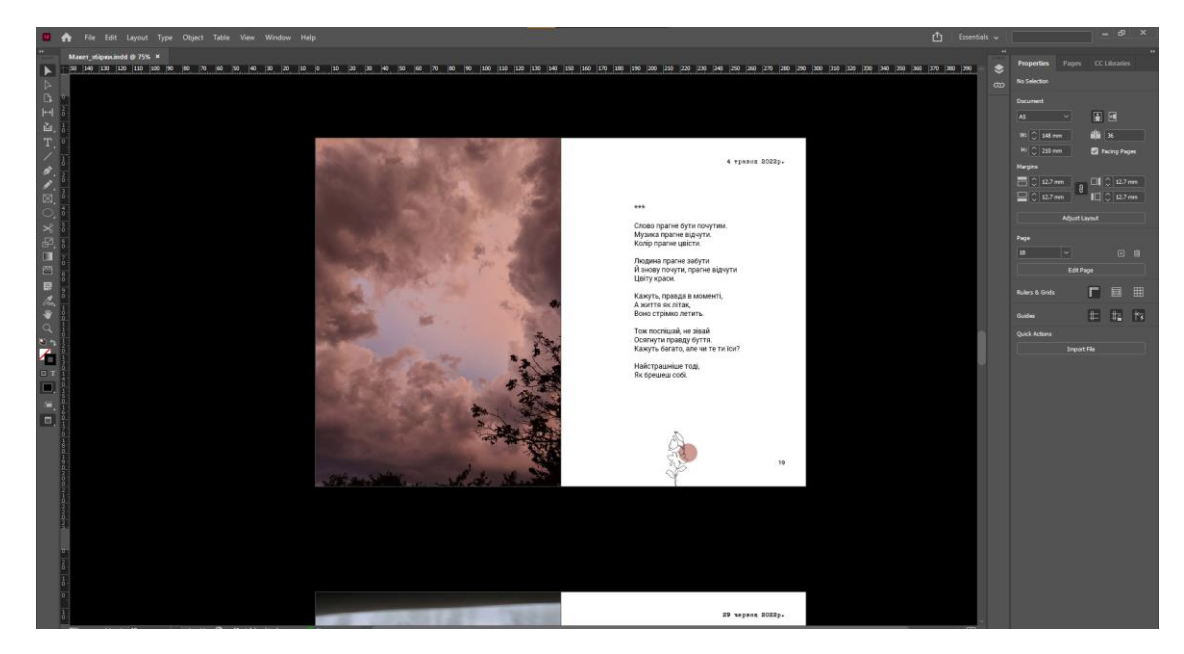

# **Приклад готової сторінки макету збірки**

Рис. А. 1. Готова сторінка збірки